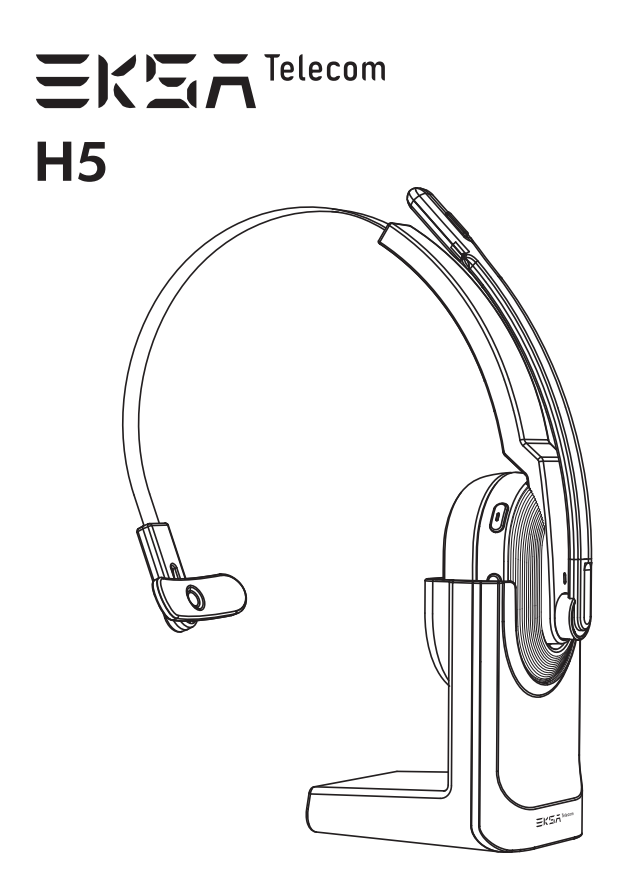

User Manual

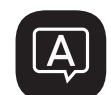

**Language Guide English 日本語 Français Deutsch Español Italiano**

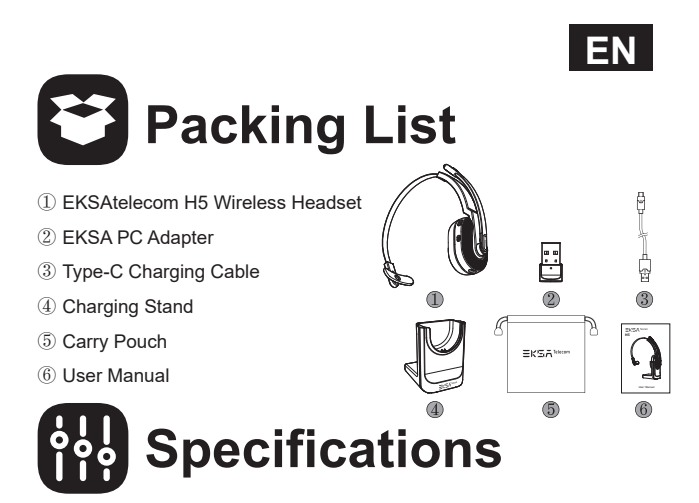

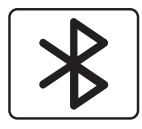

Headset Bluetooth Version: V5.0 Adapter Bluetooth Version: V5.2 Effective Wireless Range: 10m/32ft

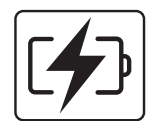

Music Time:  $\approx$ 45 hours (70% volume) Talk Time: ≈25 hours (70% volume) Charging Time: ≈1.5 hours

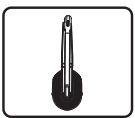

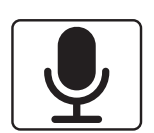

Speaker Diameter: 30mm Impedance:  $32\Omega \pm 15\%$ Sensitivity: 125dB±3dB Frequency Response: 20Hz~20kHz

Size: 2.7mm \* 1.85mm Sensitivity: -25dB±1dB Frequency Response: 100Hz~10kHz Impedance:  $2.2k\Omega$ Polar Pattern: Omnidirectional Mic: AI-Powered Environmental Noise Cancellation  $1\,$ 

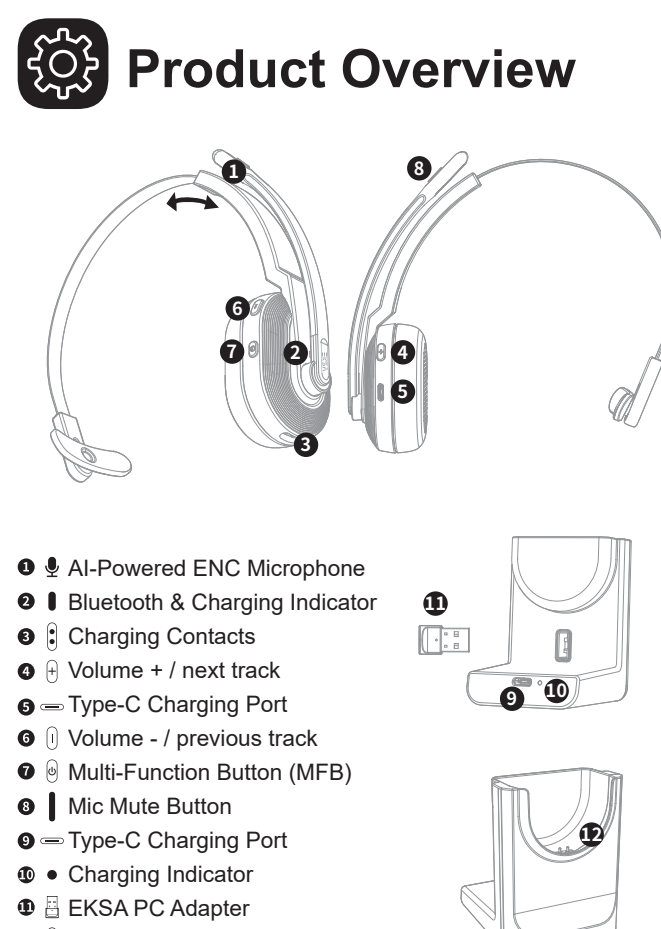

**<sup>®</sup>**  $\mathbf{\hat{E}}$  Charging Contacts

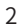

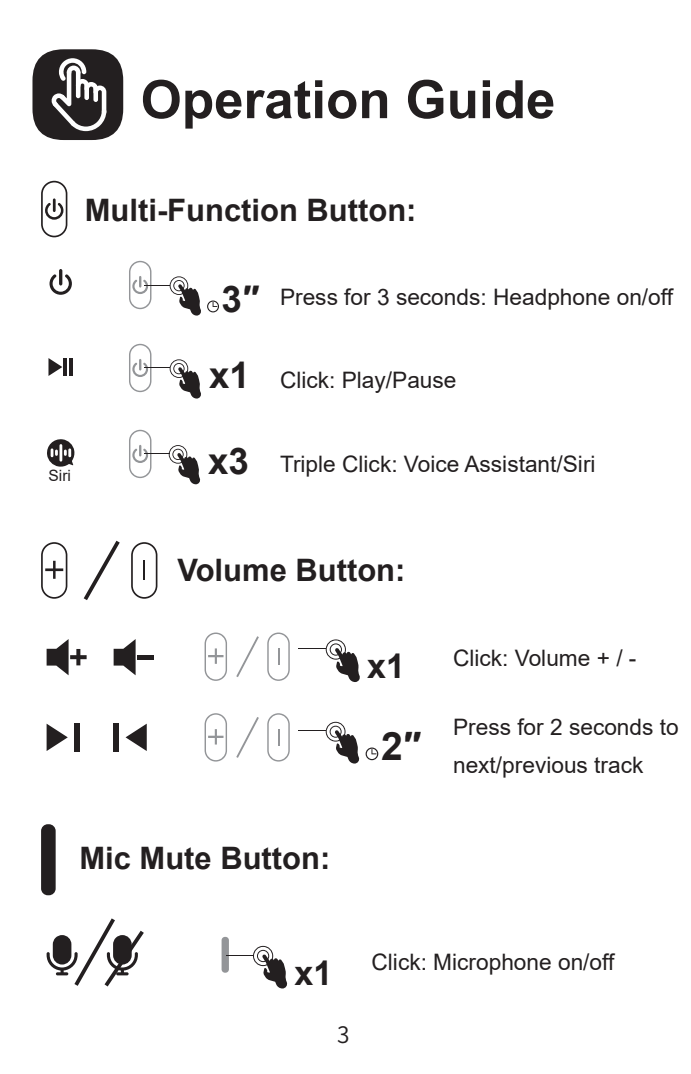

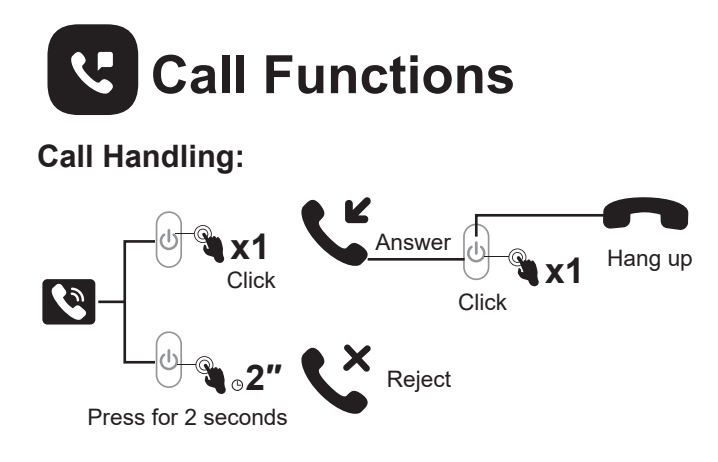

# **Redial:**

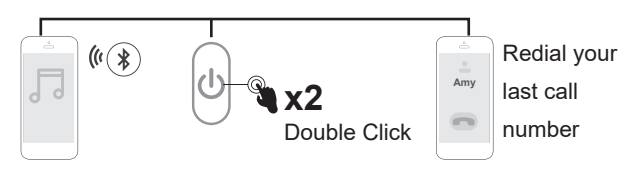

# **Audio Switching:**

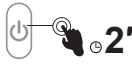

2" Press for 2 seconds: During a call, you can switch your audio device.

 $\overline{4}$ 

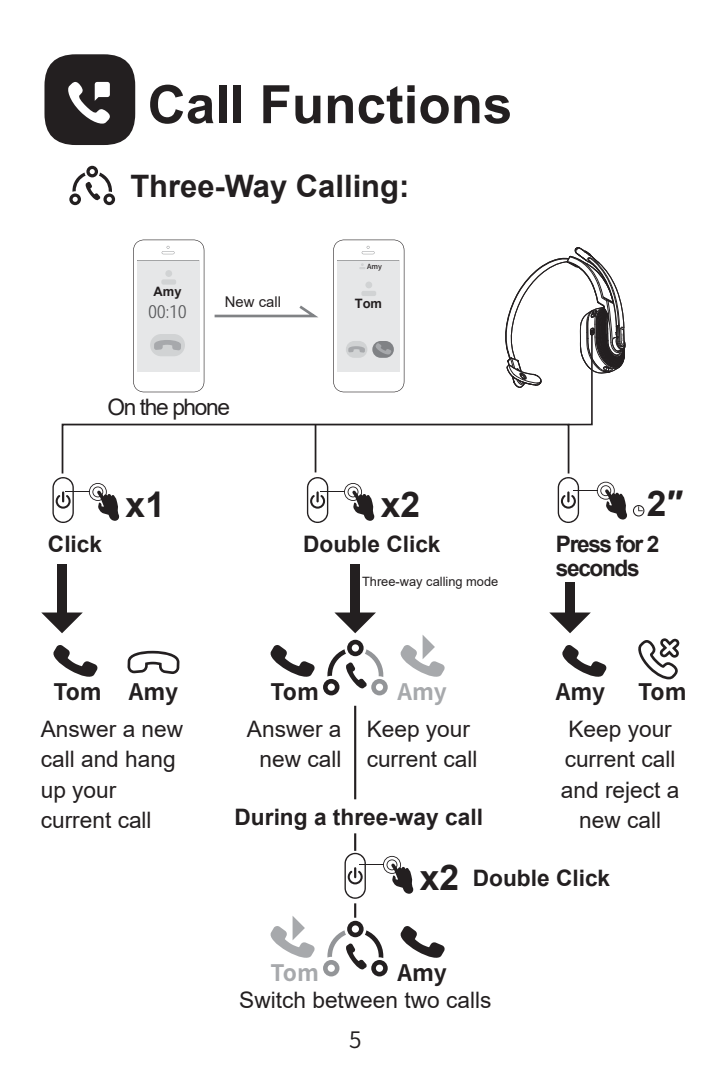

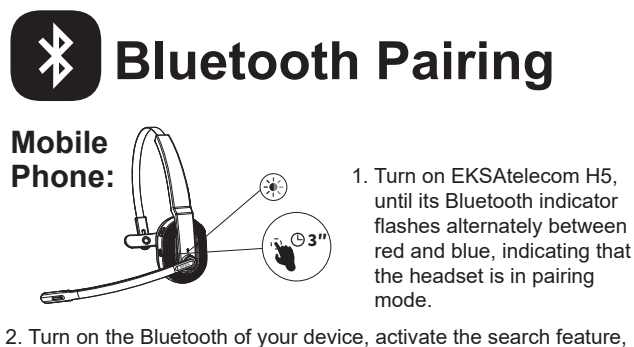

 and select "EKSA-H5". After pairing, the Bluetooth indicator flashes slowly in blue light with a voice prompt "**your headset is connected**", confirming a successful connection.

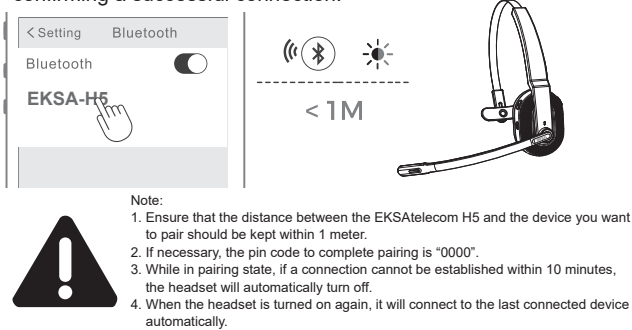

3. To connect to a new device, turn off the Bluetooth of the currently paired device and follow the above steps to connect successfully to a new device.

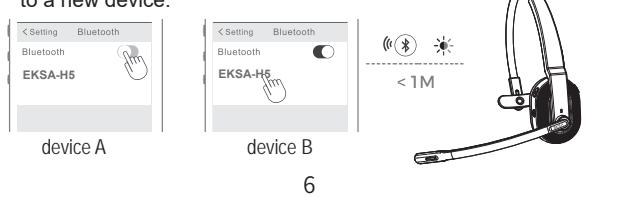

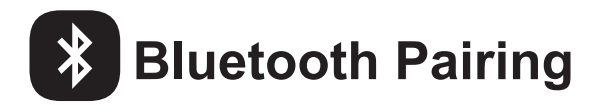

#### **PC:**

If you want to connect the headset to a PC, you can use the EKSA PC adapter provided in the package. Then, you can enjoy the call function and compatibility of the third-party software of the PC. Follow the steps below to get it done.

1. Plug the EKSA PC adapter into your PC's USB port. The adapter will turn on automatically with a name of "EKSA PC Adapter" displaying on your computer.

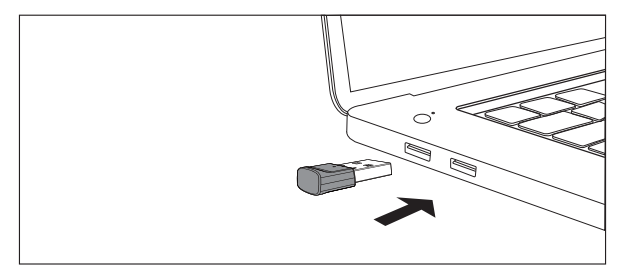

USB-A interface

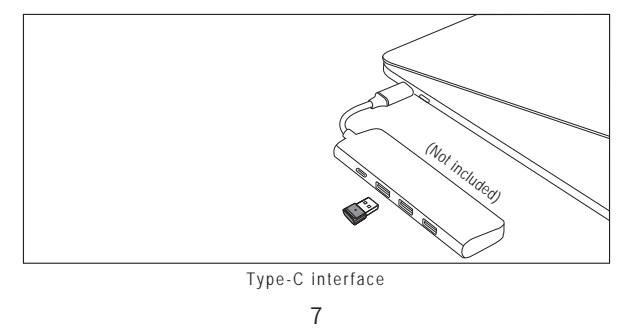

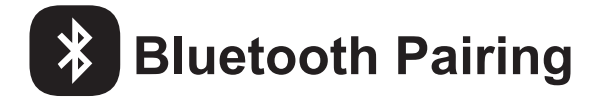

- 2. When enabled, the indicator on the EKSA PC adapter will flash a blue light, which indicates that it is in pairing mode. Then, put the headset on pairing mode and place it as close to the EKSA PC adapter as possible (within 8 inches). The headset will automatically connect to the EKSA PC adapter.
- Note: It takes about 20 seconds to establish a connection between the headset and a PC for the first time. Suppose the connection is unsuccessful, please unplug the adapter and plug it back into the PC. Then restart the headset's pairing mode and reconnect to your computer.

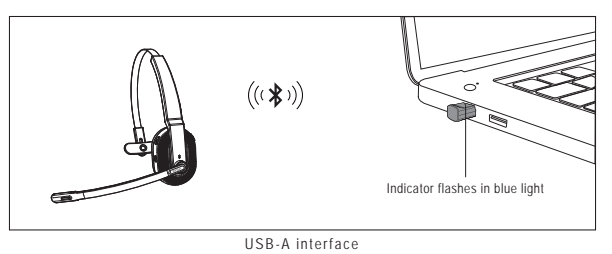

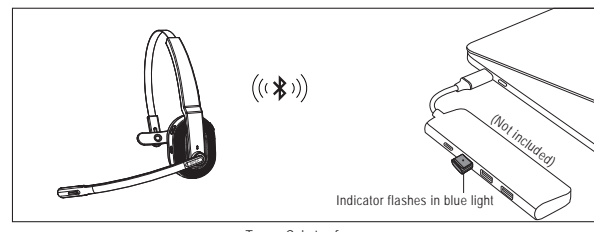

Type-C interface

- 3. After the headset is successfully connected, the Bluetooth indicator on the headset will slowly flash a blue light while the EKSA PC adapter's indicator will always be blue.
- Note: When the EKSA PC adapter is not in use, please insert the adapter into the storage hole of the charging stand to avoid misplacing it.

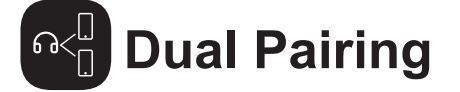

1. After successfully connecting the EKSAtelecom H5 to device A, turn off the Bluetooth of device A. The headset's Bluetooth indicator flashes in red and blue alternately to signify pairing mode.

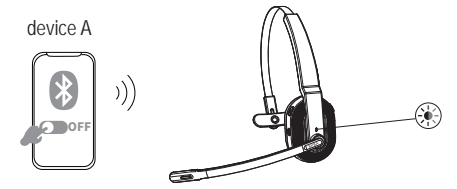

2. Turn on the Bluetooth of device B, activate search mode, and connect to EKSAtelecom H5.

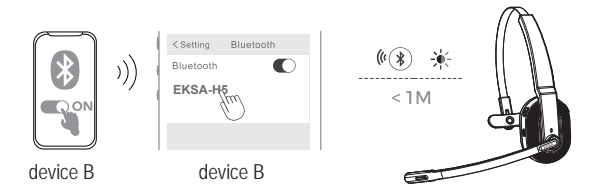

3. Turn on the Bluetooth of device A to connect with EKSAtelecom H5. This puts both devices A and B in a simultaneous connection with EKSAtelecom H5.

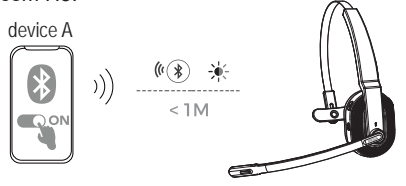

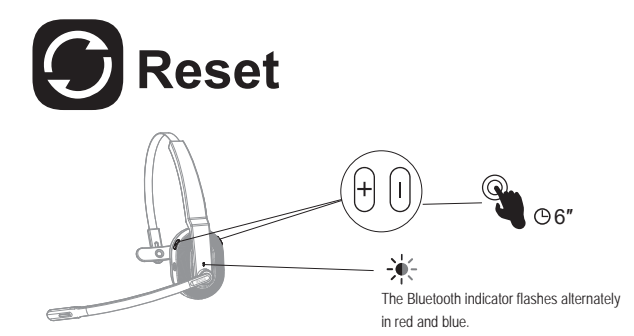

When EKSAtelecom H5 is in connected/pairing mode, press and hold the "volume + " and "volume - " buttons simultaneously for 6 seconds until the LED lights up in red and blue, indicating the pairing information is cleared.

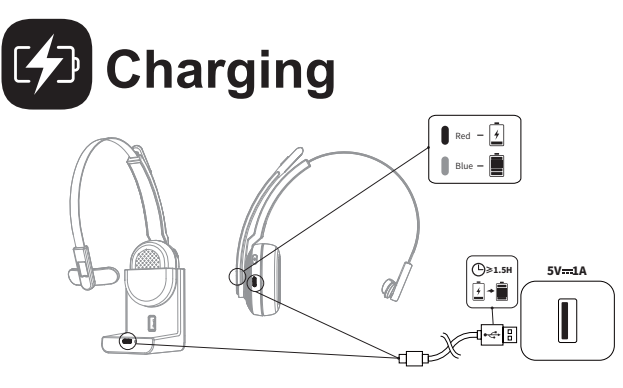

- 1. When the battery is less than 10%, the headset will give a voice prompt "**battery low**" every 3 minutes. Please charge it as soon as possible.
- 2. When EKSAtelecom H5 is not in use, please charge it at least once every 2 months.
- 3. Please use the original charging cable for charging. Charging voltage can't exceed 5V.

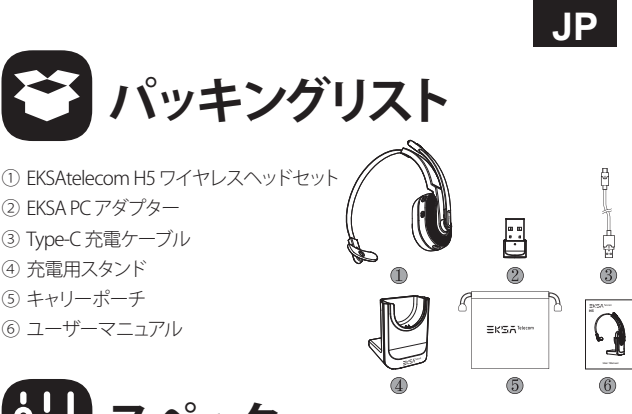

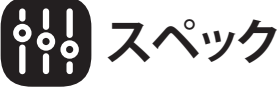

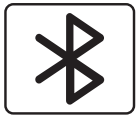

ヘッドセット Bluetooth バージョン:V5.0 アダプター Bluetooth バージョン:V5.2 ワイヤレス有効範囲:10m/32ft

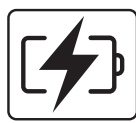

音楽再生時間:約45時間(音量70%) 通話時間:約25時間(音量70%) 充電時間:約1.5時間

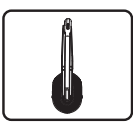

スピーカー直径: 30mm インピーダンス: 32Ω±15% 感度: 125dB±3dB 周波数特性 :20Hz~20kHz

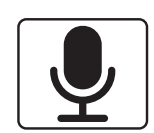

サイズ:2.7mm×1.85mm 感度: -25dB±1dB 周波数特性:100Hz~10kHz インピーダンス:2.2kΩ ポーラーパターン: 無指向性 マイク: AI搭載環境ノイズキャンセリング

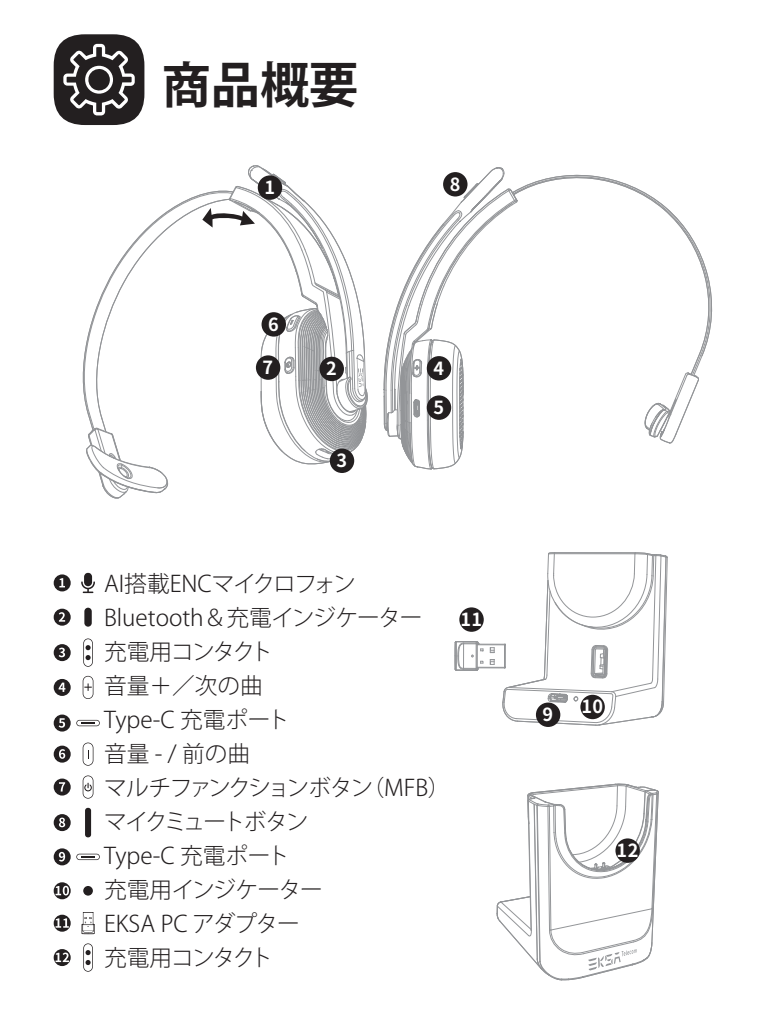

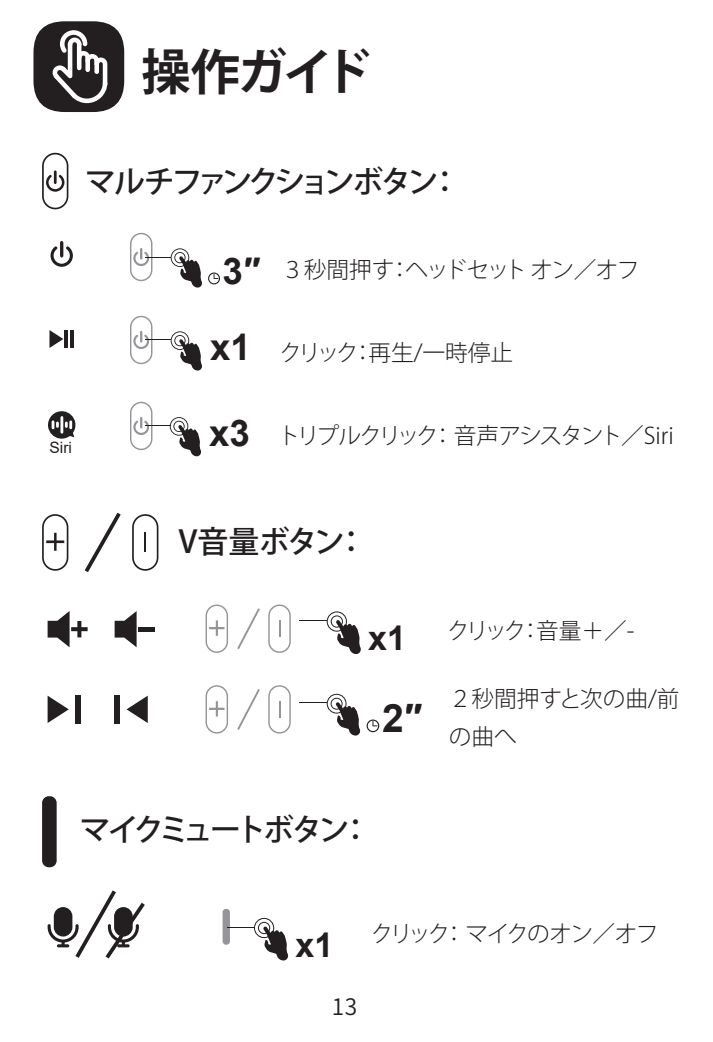

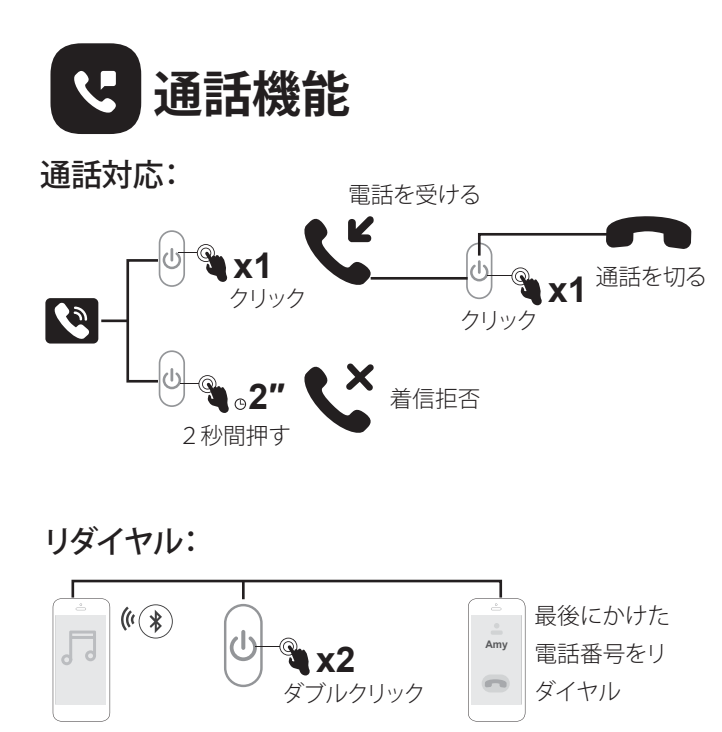

オーディオの切替:  $|$ (ly 2"<sup>2秒間押す:</sup> 通話中にオーディオ機器を切り替えることができます。

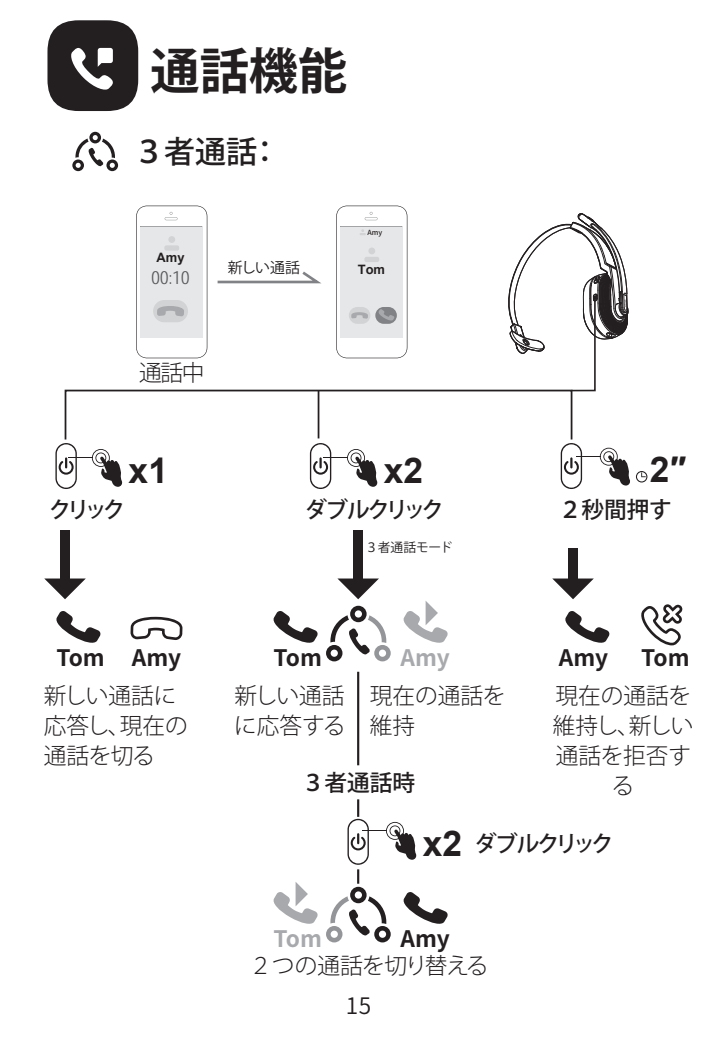

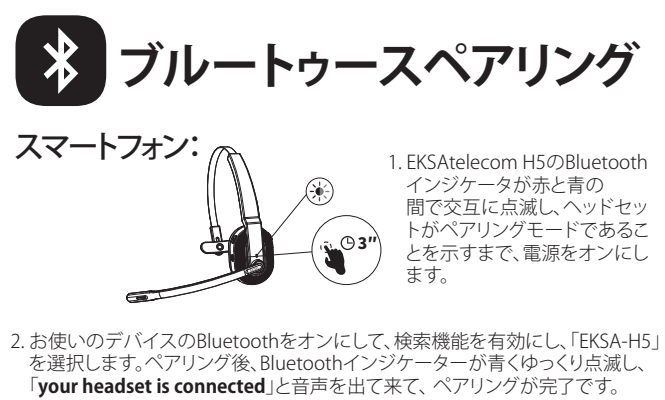

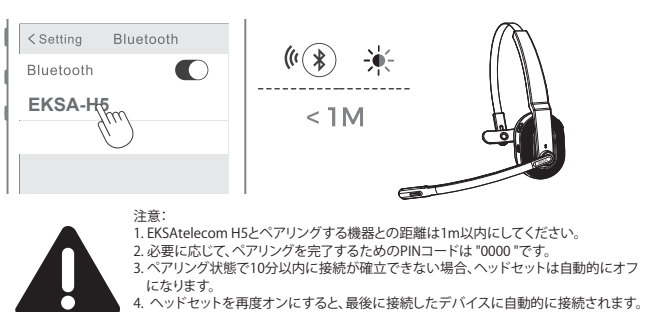

3. 新しいデバイスに接続する場合は、ペアリングしているデバイスのBluetooth をオフにして、上記の手順で新しいデバイスに正常に接続できます。

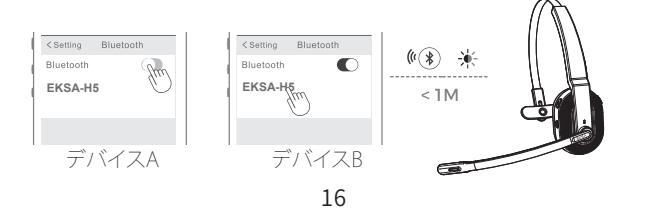

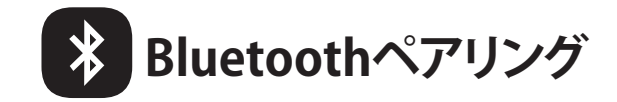

### PC:

ヘッドセットをPCに接続する場合は、パッケージに同梱されているEKSA PC アダプターを使用することができます。そうすることで、PCのサードパーティ ーソフトウェアの通話機能や互換性を楽しむことができます。以下の手順で 行ってください。

1. EKSA PC アダプターを PC の USB ポートに差し込みます。アダプターの電 源が自動的にオンになり、コンピュータに「EKSA PC Adapter」と表示され ます。

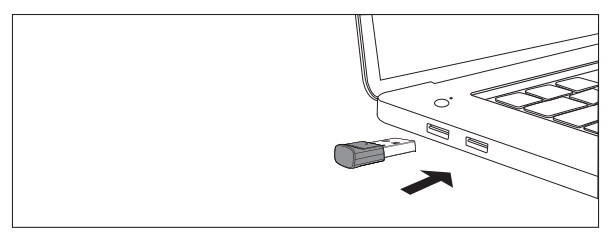

USB-Aインターフェース

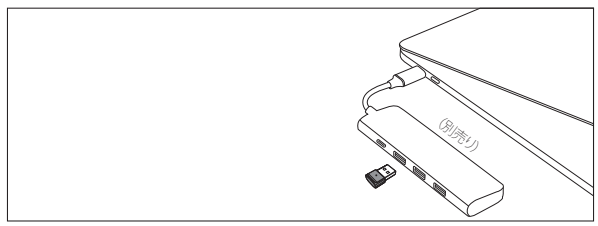

Type-Cインターフェース

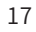

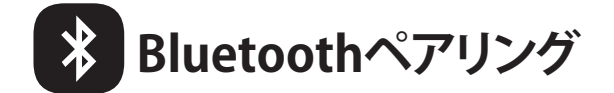

- 2. 有効にすると、EKSA PCアダプターのインジケータが青く点滅し、ペアリ ングモードであることがわかります。次に、ヘッドセットをペアリングモー ドにして、EKSA PC アダプターにできるだけ近づけます(2.5mチ以内)。ヘ ッドセットは自動的に EKSA PC アダプターに接続されます。
- 注意:ヘッドセットとPC の初回接続を確立するのに約 20 秒かかります。接続に失敗した場合は、<br>- アダプタを一旦取り外し、PC に接続し直してください。その後、ヘッドセットのペアリングモー<br>ドを再起動し、コンピュータに再接続します。

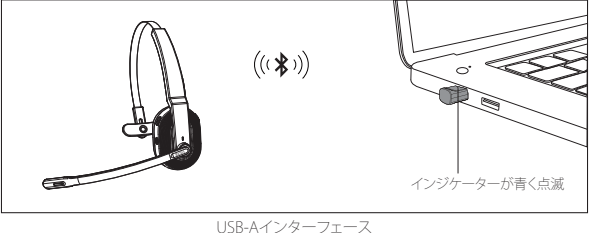

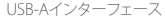

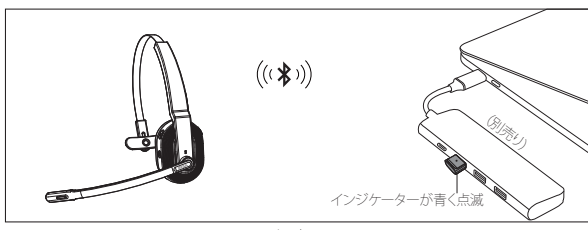

Type-Cインターフェース

- 3. ヘッドセットが正常に接続されると、ヘッドセットのBluetoothインジケ ータがゆっくりと青く点滅し、EKSA PCアダプターのインジケータは 常に青色で点灯します。
- 注意:EKSA PCアダプターを使用しないときは、充電用スタンドの収納穴に差し込んでおくと、置 き忘れを防止できます。

18

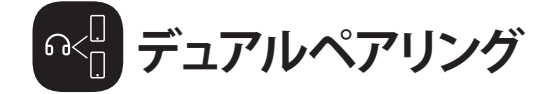

1. EKSAtelecom H5をデバイスAに正常に接続した後、デバイスAのブル ートゥースをオフにします。ヘッドセットのBluetoothインジケータが赤 と青に交互に点滅し、ペアリングモードであることを知らせます。

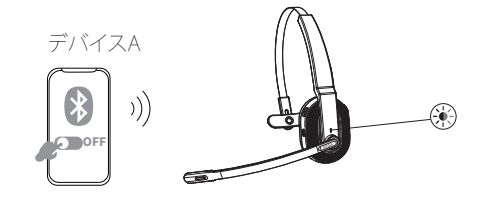

2. デバイスBのBluetoothをオンにし、サーチモードを有効にして、 EKSAtelecom H5に接続します。

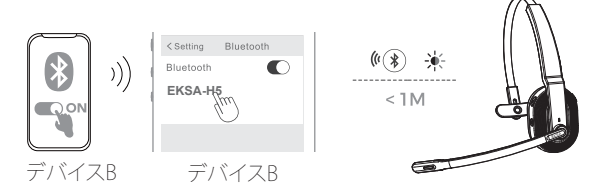

3. デバイスAのBluetoothをオンにし、EKSAtelecom H5と接続します。これ により、デバイスAとデバイスBの両方がEKSAtelecom H5と同時に接続 された状態になります。

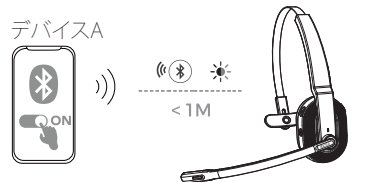

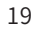

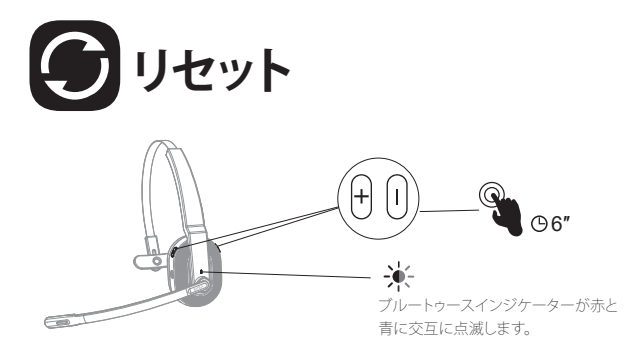

EKSAtelecom H5が接続/ペアリングモードのとき、「音量+」「音量-」ボタン を同時に6秒間長押しすると、LEDが赤と青に点灯し、ペアリング情報がクリ アされたことを示します。

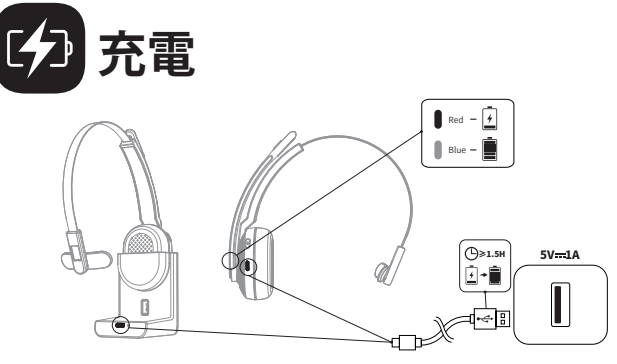

1.バッテリーが10%以下になると、ヘッドセットは3分ごとに「**battery low**」 という音声プロンプトを出します。できるだけ早く充電してください。

2.EKSAtelecom H5を使用しない場合は、2ヶ月に1回以上の充電をお願い します。

- ここ。。<br>3. 充電には純正の充電ケーブルをご使用ください。充電の電圧は5Vを超え ることはできません。

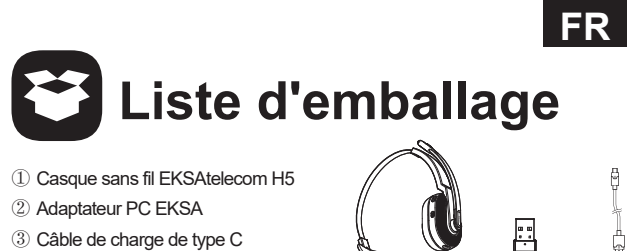

- 
- Support de charge ④
- Pochette de transport ⑤
- Manuel de l'Utilisateur ⑥

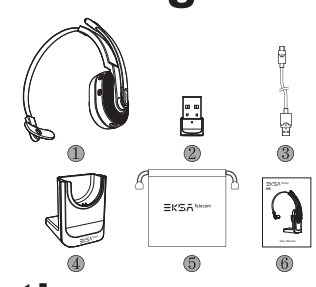

# **Spécifications**

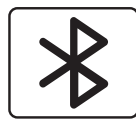

Version du casque Bluetooth : V5.0 Version de l'adaptateur Bluetooth : V5.2 Portée sans fil efficace : 10 m/32 pieds

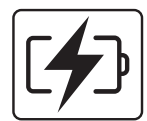

Temps de musique :  $\approx$ 45 heures (70 % de volume) Temps de conversation : ≈25 heures (70 % de volume) Temps de charge :  $\approx$ 1,5 heures

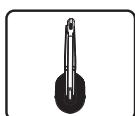

Diamètre du haut-parleur : 30 mm Impédance :  $32\Omega \pm 15\%$ Sensibilité : 125dB±3dB Réponse en fréquence : 20Hz~20kHz

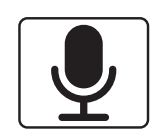

Taille:  $2,7$  mm  $*$  1,85 mm Sensibilité : -25dB±1dB Réponse en fréquence : 100Hz~10kHz Impédance : 2,2 kΩ Diagramme polaire : omnidirectionnel Micro : suppression du bruit environnant alimentée par l'IA

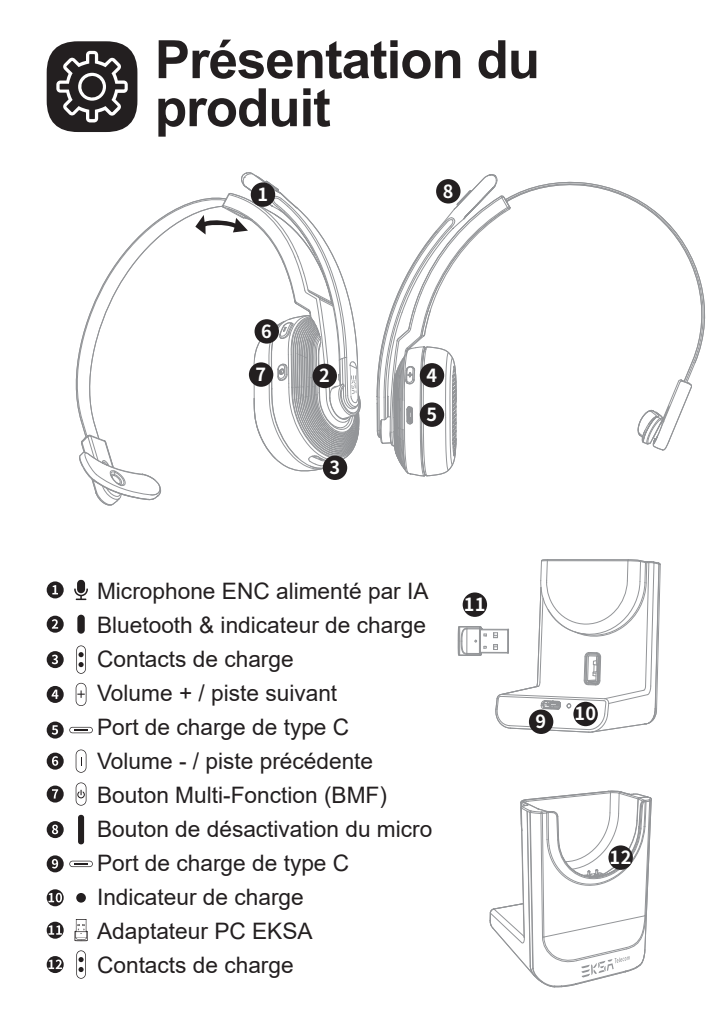

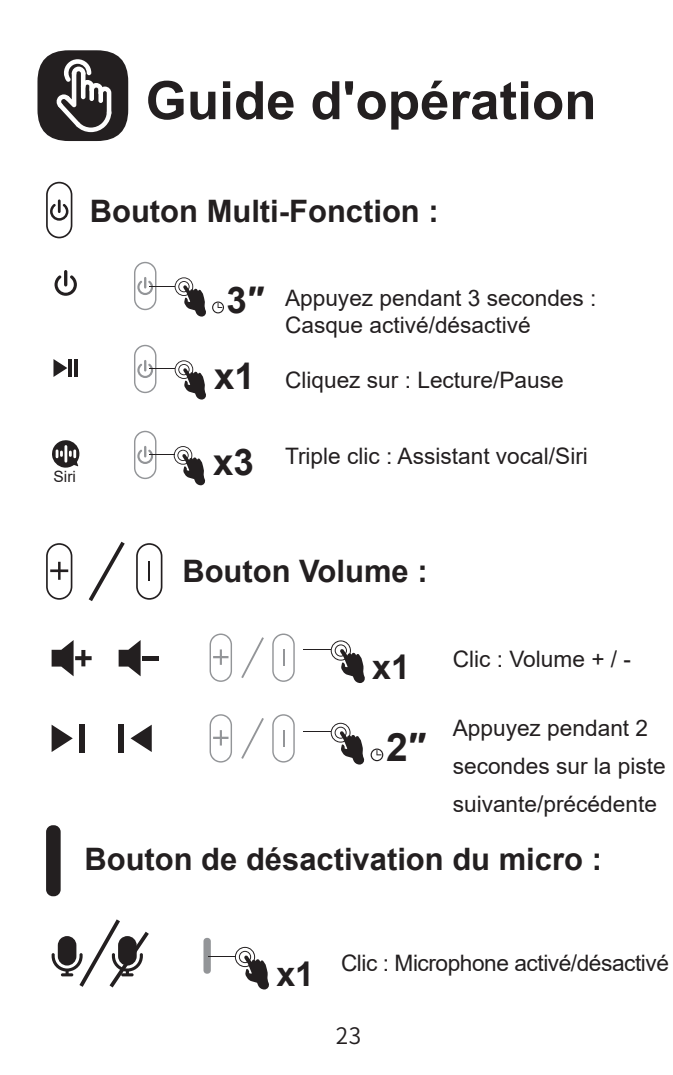

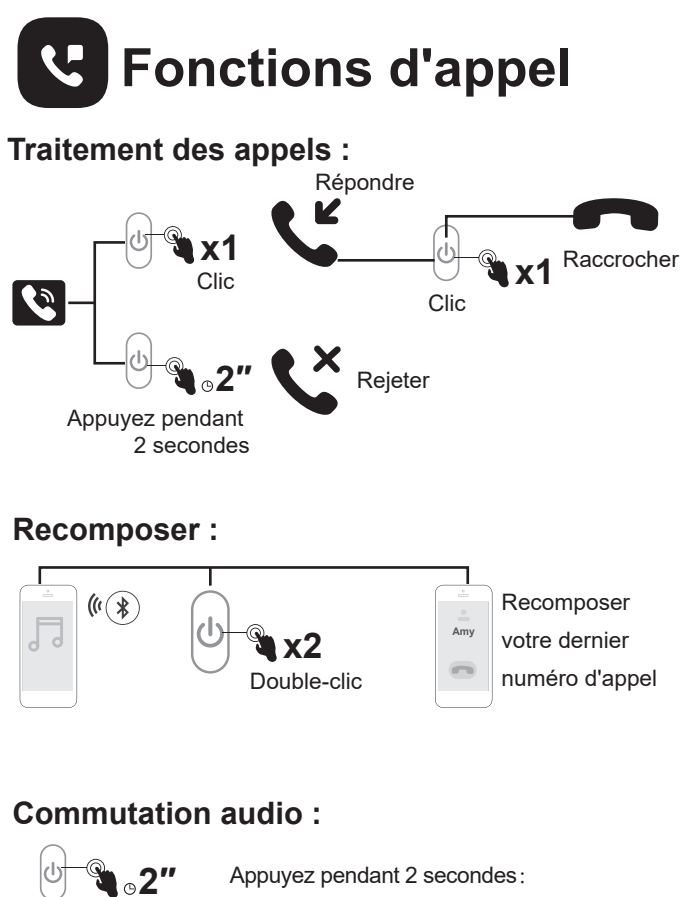

Pendant un appel, vous pouvez changer d'appareil audio.

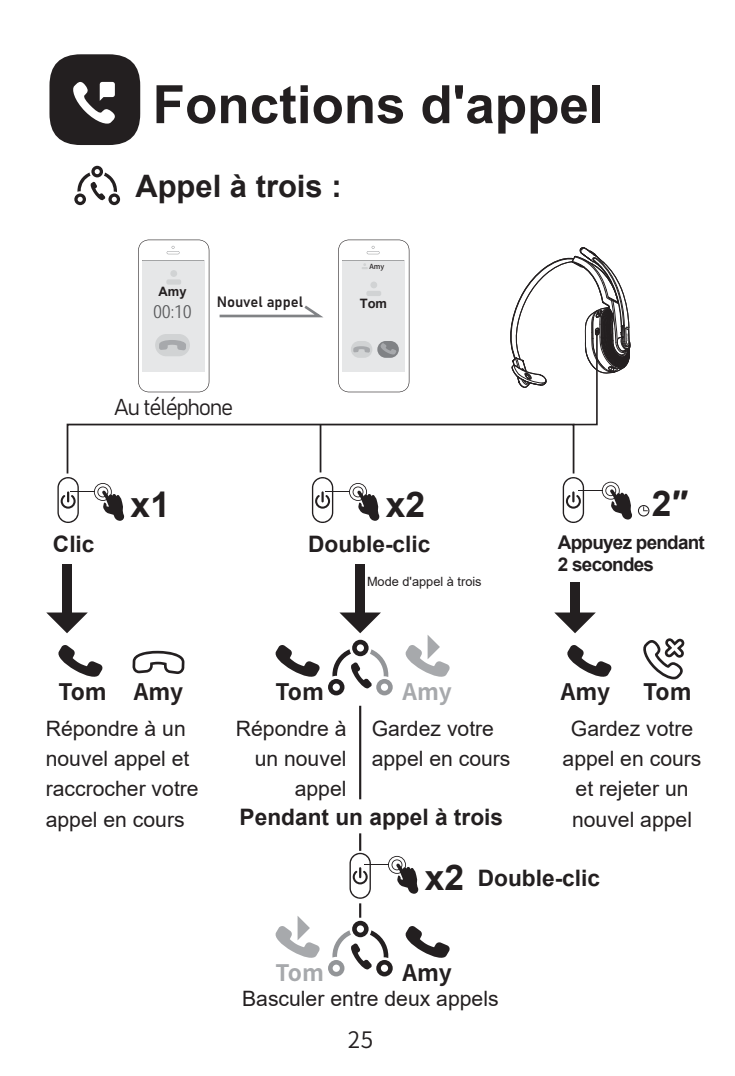

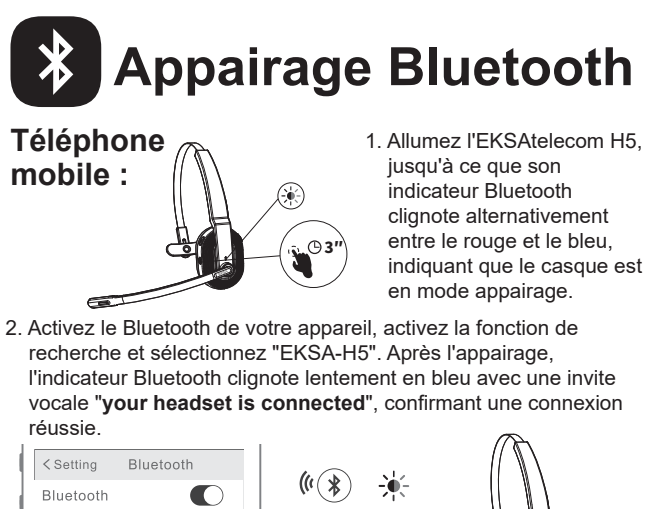

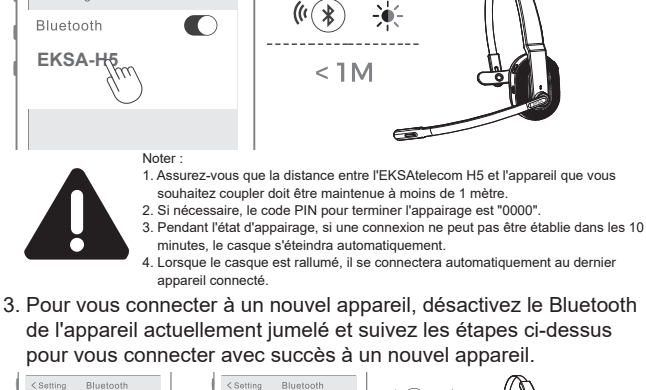

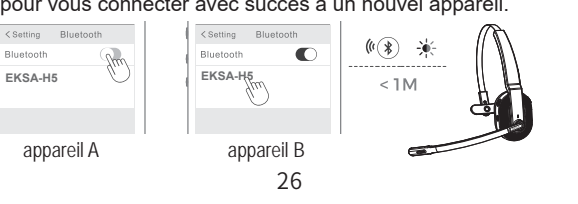

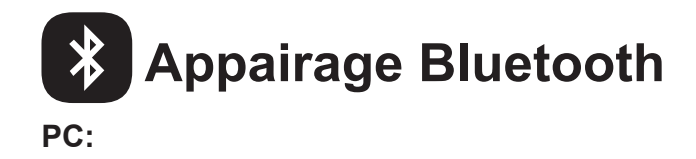

Si vous souhaitez connecter le casque à un PC, vous pouvez utiliser l'adaptateur ordinateur EKSA fourni dans l'emballage. Ensuite, vous pouvez profiter de la fonction d'appel et de la compatibilité des logiciels tiers du PC. Suivez les étapes ci-dessous pour le faire.

1. Branchez l'adaptateur PC EKSA sur le port USB de votre PC. L'adaptateur s'allumera automatiquement avec le nom "EKSA PC Adapter" affiché sur votre ordinateur.

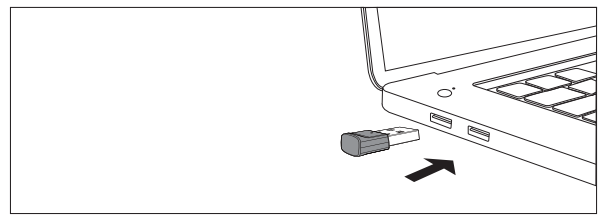

Interface USB-A

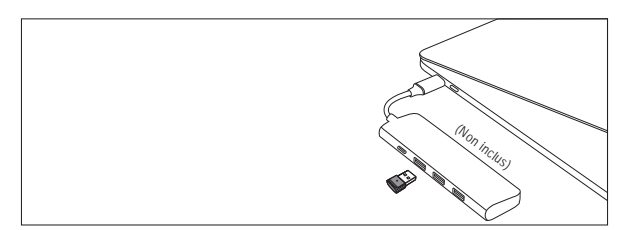

Interface de type C

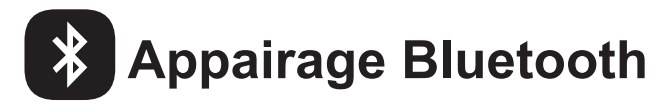

- 2. Lorsqu'il est activé, le voyant de l'adaptateur PC EKSA clignote en bleu, ce qui indique qu'il est en mode d'appairage. Ensuite, mettez le casque en mode couplage et placez-le aussi près que possible de l'adaptateur PC EKSA (à moins de 8 pouces). Le casque se connectera automatiquement à l'adaptateur PC EKSA.
- Remarque : Il faut environ 20 secondes pour établir une connexion entre le casque et un PC pour la première fois. Si la connexion échoue, veuillez débrancher l'adaptateur et le rebrancher sur le PC. Redémarrez ensuite le mode appairage du casque et reconnectez-vous à votre ordinateur.

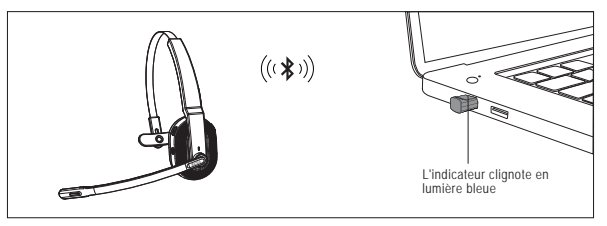

Interface USB-A

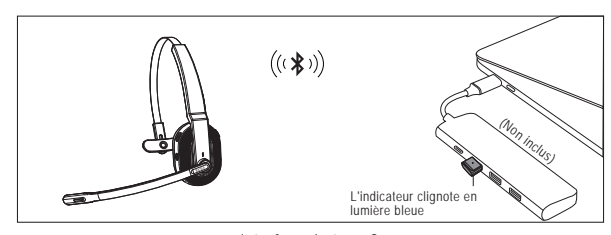

Interface de type C

3. Une fois le casque connecté avec succès, l'indicateur Bluetooth sur le casque clignotera lentement en bleu tandis que l'indicateur

de l'adaptateur PC EKSA sera toujours bleu.<br>Remarque : Lorsque l'adaptateur PC EKSA n'est pas utilisé, veuillez insérer l'adaptateur dans le<br>trou de stockage du support de charge pour éviter de le perdre.

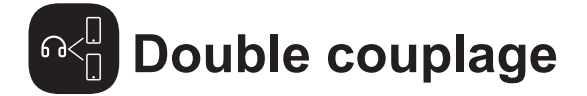

1. Après avoir réussi à connecter l'EKSAtelecom H5 à l'appareil A, désactivez le Bluetooth de l'appareil A. L'indicateur Bluetooth du casque clignote alternativement en rouge et bleu pour indiquer le mode d'appairage.

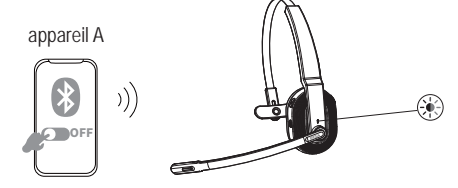

2. Activez le Bluetooth de l'appareil B, activez le mode de recherche et connectez-vous à l'EKSAtelecom H5.

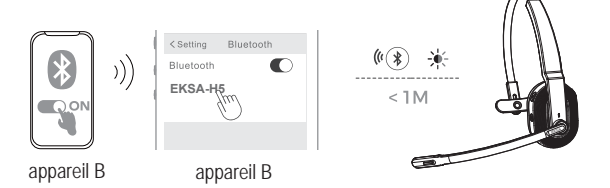

3. Activez le Bluetooth de l'appareil A pour vous connecter à EKSAtelecom H5. Cela place les deux appareils A et B dans une connexion simultanée avec EKSAtelecom H5.

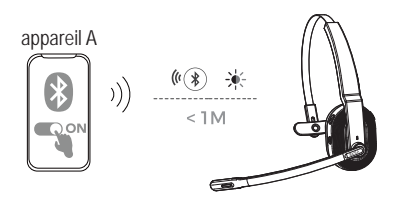

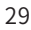

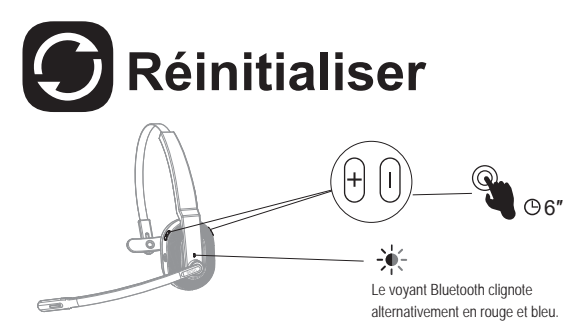

Lorsque l'EKSAtelecom H5 est en mode connecté/appairage, appuyez simultanément sur les boutons "volume +" et "volume -" et maintenez-les enfoncés pendant 6 secondes jusqu'à ce que le voyant s'allume en rouge et bleu, indiquant que les informations d'appairage sont effacées.

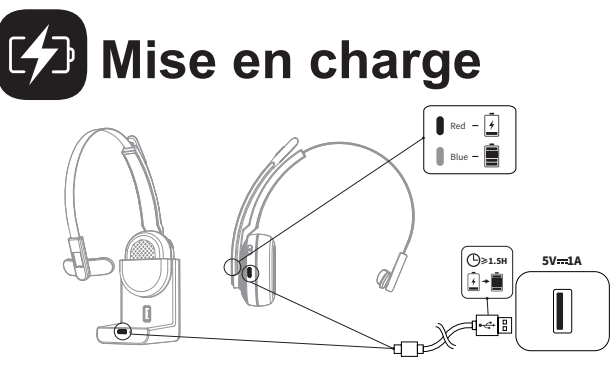

1. Lorsque la batterie est inférieure à 10 %, le casque émet une invite vocale

 "**battery low**" toutes les 3 minutes. Veuillez le charger dès que possible. 2. Lorsque l'EKSAtelecom H5 n'est pas utilisé, veuillez le charger au moins une fois tous les 2 mois.

3. Veuillez utiliser le câble de charge d'origine pour le chargement. La tension de charge ne peut pas dépasser 5V.

<sup>30</sup> 

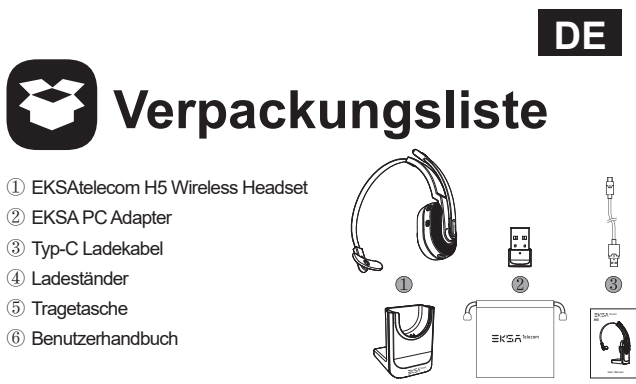

# $^{\circ}$ **Technische Daten**

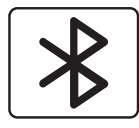

Headset Bluetooth Version: V5.0 Adapter Bluetooth Version: V5.2 Effektive drahtlose Reichweite: 10m/32ft

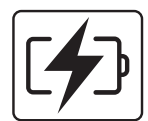

Musikzeit:  $\approx$  45 Stunden (70% Lautstärke) Sprechzeit: ≈ 25 Stunden (70% Lautstärke) Ladezeit:  $\approx$  1,5 Stunden

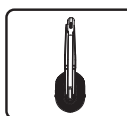

Lautsprecher-Durchmesser: 30 mm Impedanz:  $32\Omega \pm 15\%$ Empfindlichkeit: 125dB±3dB Frequenzgang: 20Hz~20kHz

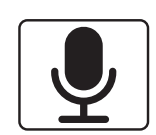

Größe: 2,7 mm \* 1,85 mm Empfindlichkeit: -25dB±1dB Frequenzgang: 100Hz~10kHz Impedanz:  $2.2k\Omega$ Ausrichtung: Omnidirektional Mikrofon: AI Umgebungsgeräuschunterdrückung 31

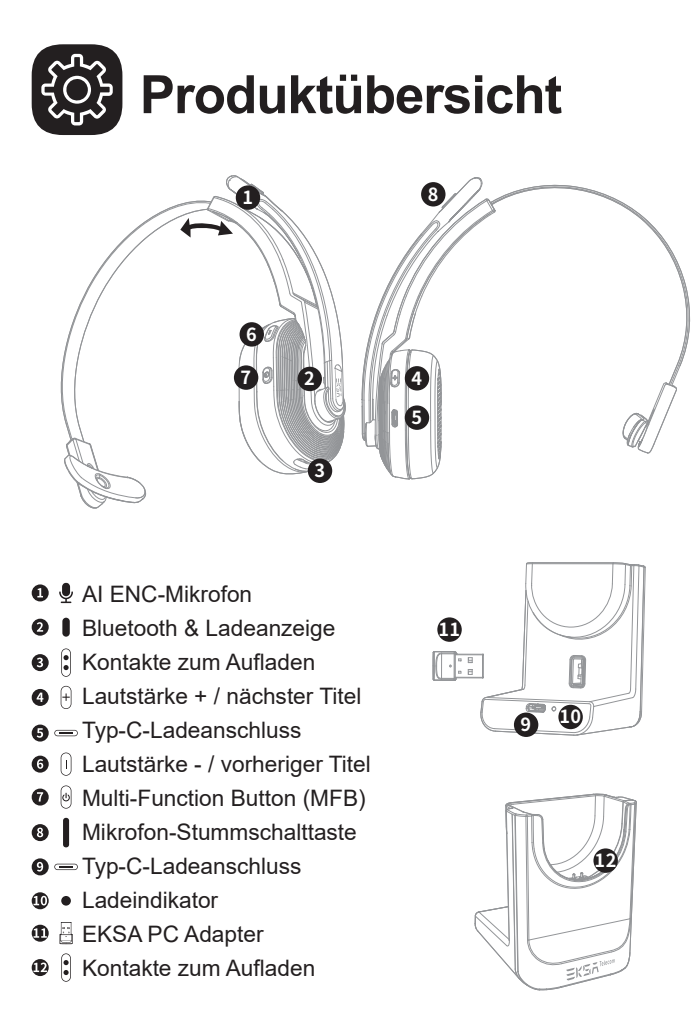

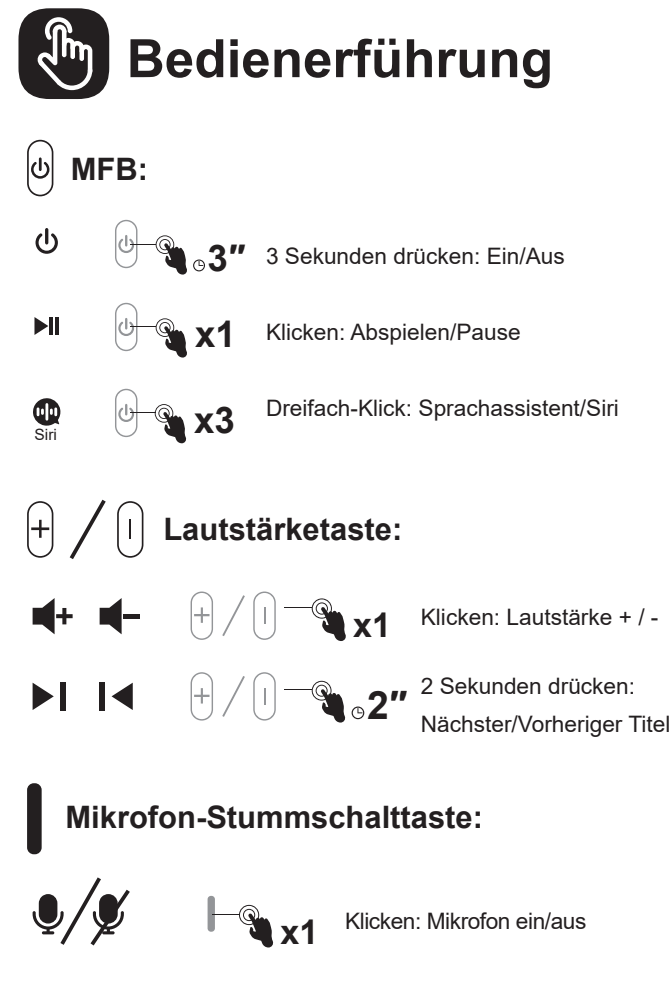

33

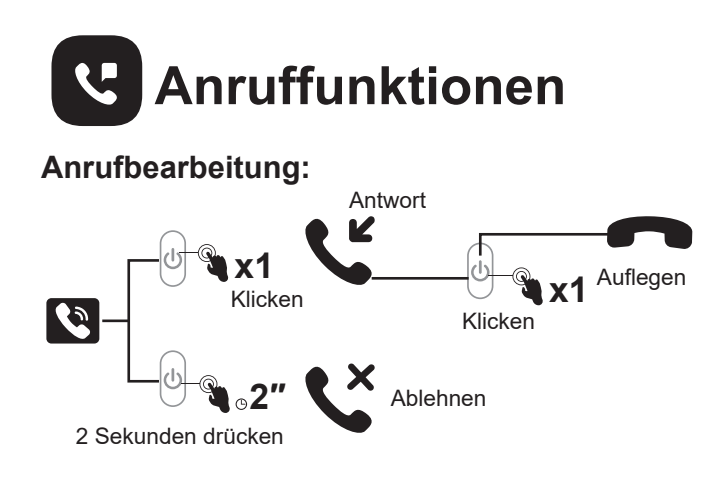

# **Wahlwiederholung:**

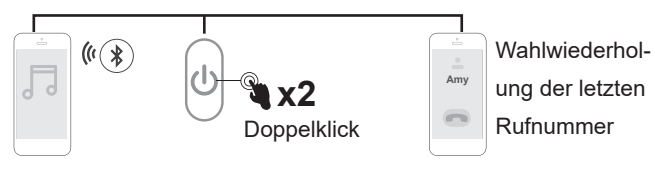

# **Audio-Umschaltung:**

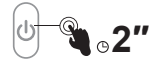

2 Sekunden lang drücken: Während eines Gesprächs können Sie Ihr Audiogerät wechseln.

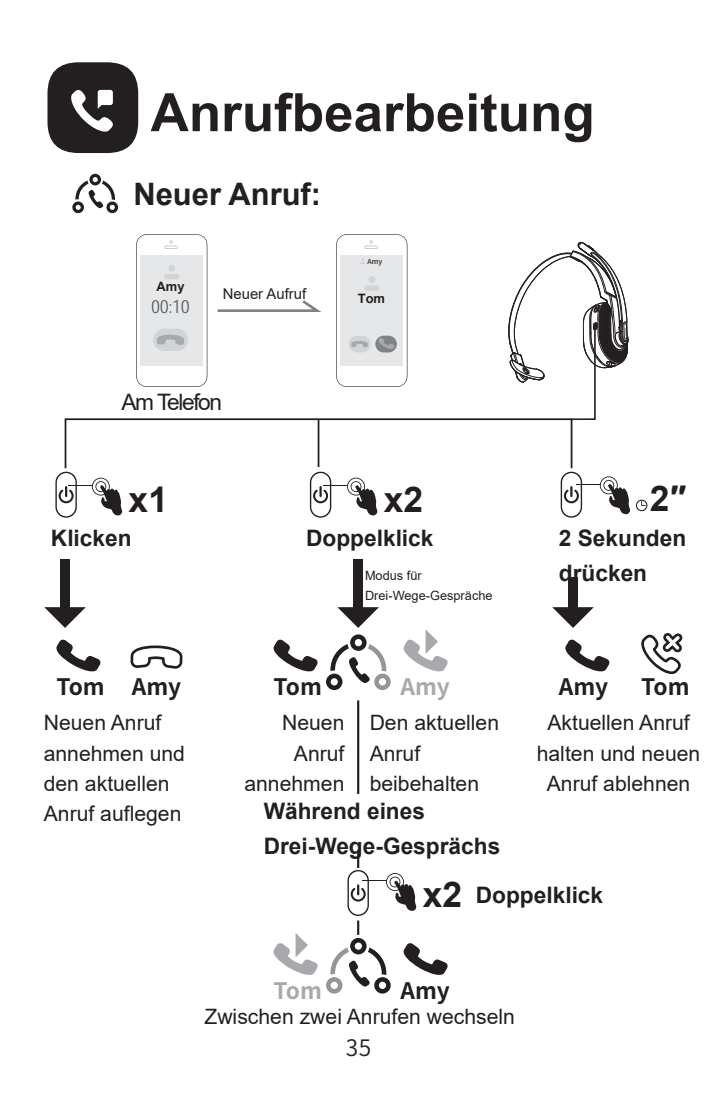

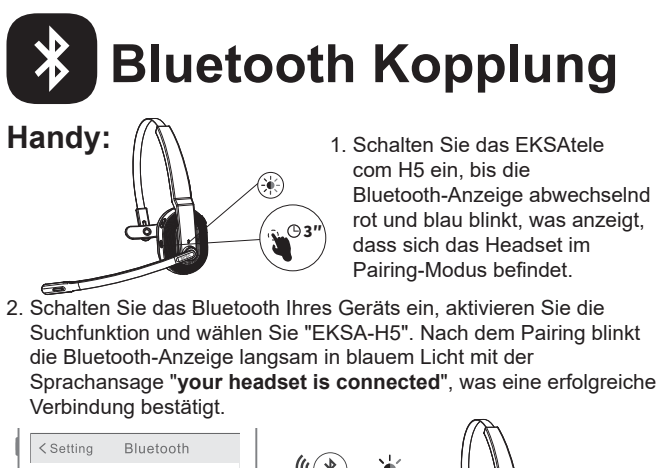

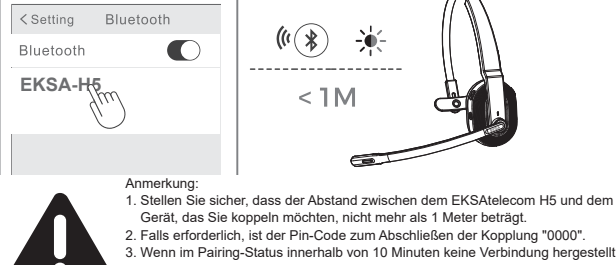

- 3. Wenn im Pairing-Status innerhalb von 10 Minuten keine Verbindung hergestellt<br>werden kann, schaltet sich das Headset automatisch aus.<br>4. Wenn das Headset wieder eingeschaltet wird, verbindet es sich automatisch mit dem zuletzt verbundenen Gerät.
- 3. Um eine Verbindung mit einem neuen Gerät herzustellen, schalten Sie das Bluetooth des aktuell gekoppelten Geräts aus und befolgen Sie die oben genannten Schritte, um eine erfolgreiche Verbindung mit einem neuen Gerät herzustellen.

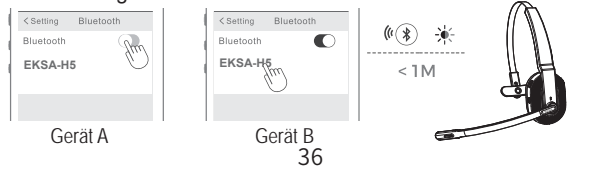

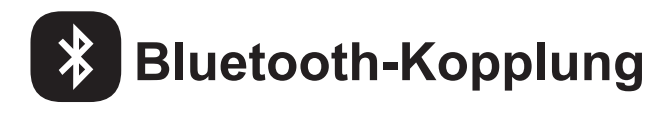

#### **PC:**

Wenn Sie das Headset an einen PC anschließen möchten, können Sie den im Lieferumfang enthaltenen EKSA-PC-Adapter verwenden. Dann können Sie die Anruffunktion und die Kompatibilität der Software von Drittanbietern auf dem PC nutzen. Führen Sie die folgenden Schritte aus, um die Verbindung herzustellen.

1. Stecken Sie den EKSA PC-Adapter in den USB-Anschluss Ihres PCs. Der Adapter schaltet sich automatisch ein und der Name "EKSA PC Adapter" wird auf Ihrem Computer angezeigt.

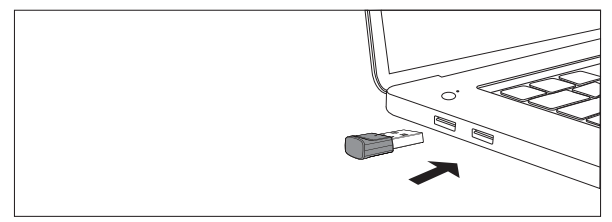

USB-A-Schnittstelle

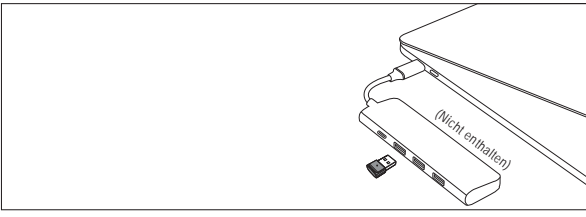

Typ-C-Schnittstelle

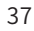

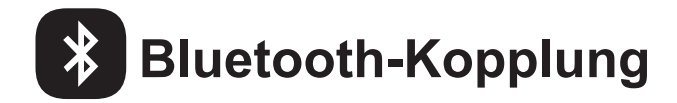

- 2. Wenn diese Funktion aktiviert ist, blinkt die Anzeige auf dem EKSA PC-Adapter blau, was anzeigt, dass er sich im Pairing-Modus befindet. Schalten Sie dann das Headset in den Pairing-Modus und halten Sie es so nah wie möglich an den EKSA-PC-Adapter (innerhalb von 8 Zoll). Das Headset wird sich automatisch mit dem EKSA PC-Adapter verbinden.
- Hinweis: Es dauert etwa 20 Sekunden, bis die Verbindung zwischen dem Headset und dem PC zum ersten Mal hergestellt ist. Sollte die Verbindung nicht erfolgreich sein, ziehen Sie bitte den Adapter ab und stecken Sie ihn wieder in den PC. Starten Sie dann den Pairing-Modus des Headsets neu und verbinden Sie sich erneut mit Ihrem Computer.

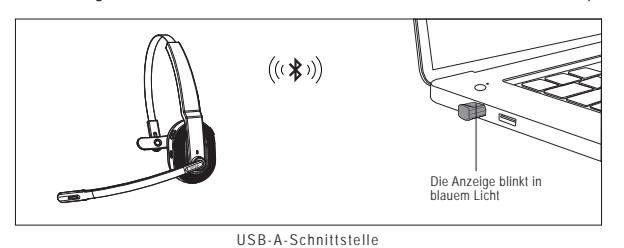

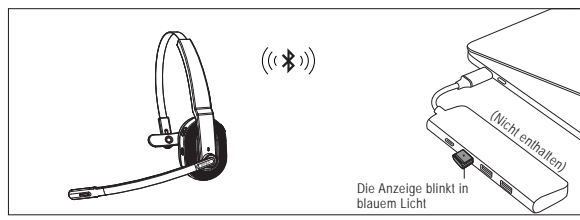

Typ-C-Schnittstelle

3. Nachdem das Headset erfolgreich verbunden wurde, blinkt die Bluetooth-Anzeige am Headset langsam blau, während die Anzeige des EKSA PC-Adapters immer blau leuchtet.

Hinweis: Wenn der EKSA PC-Adapter nicht in Gebrauch ist, stecken Sie ihn bitte in die Aufbewahrungsöffnung der Ladestation, damit er nicht verlegt wird.

<sup>38</sup> 

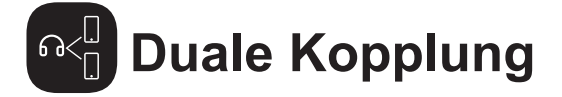

1. Nachdem Sie das EKSAtelecom H5 erfolgreich mit Gerät A verbunden haben, schalten Sie das Bluetooth von Gerät A aus. Die Bluetooth-Anzeige des Headsets blinkt abwechselnd rot und blau, um den Kopplungsmodus anzuzeigen.

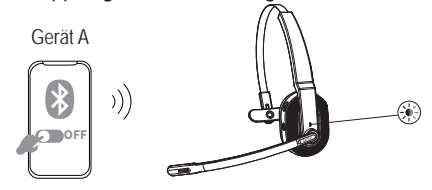

2. Schalten Sie das Bluetooth von Gerät B ein, aktivieren Sie den Suchmodus und stellen Sie eine Verbindung zu EKSAtelecom H5 her.

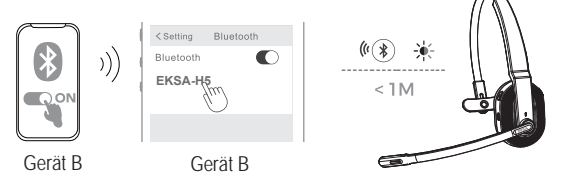

3. Schalten Sie das Bluetooth von Gerät A ein, um sich mit EKSAtelecom H5 zu verbinden. Dadurch werden beide Geräte A und B gleichzeitig mit EKSAtelecom H5 verbunden.

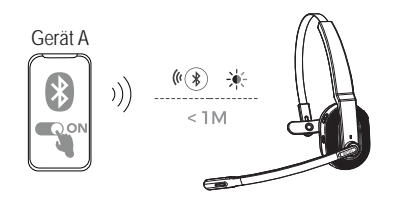

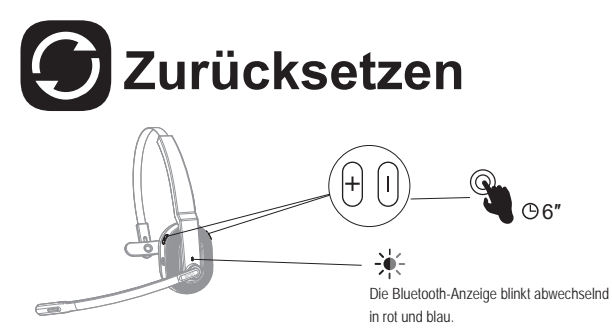

Wenn sich das EKSAtelecom H5 im Verbindungs-/Paarungsmodus befindet, halten Sie die Tasten "Lautstärke + " und "Lautstärke - " gleichzeitig 6 Sekunden lang gedrückt, bis die LED rot und blau leuchtet, um anzuzeigen, dass die Paarungsinformationen gelöscht wurden.

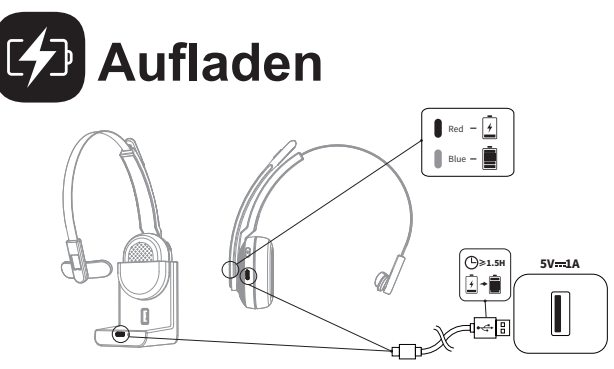

- 1. Wenn der Akku weniger als 10 % beträgt, gibt das Headset alle 3 Minuten die Sprachansage "**battery low**" aus. Bitte laden Sie es so bald wie möglich auf.
- 2. Wenn das EKSAtelecom H5 nicht benutzt wird, laden Sie es bitte mindestens einmal alle 2 Monate auf.
- 3. Bitte verwenden Sie das Original-Ladekabel zum Aufladen. Die Ladespannung darf 5 V nicht überschreiten.

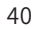

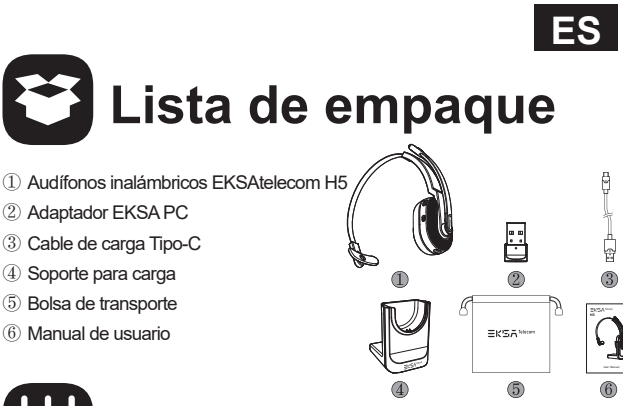

# **Especificaciones**

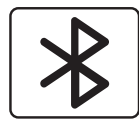

Versión de Bluetooth de los audífonos: V5.0 Versión del adaptador Bluetooth: V5.2 Rango inalámbrico efectivo: 10m/32ft

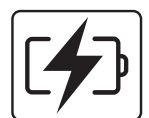

Tiempo de música: ≈45 horas (volumen al 70%) Tiempo de conversación: ≈25 horas (volumen al 70%) Tiempo de carga: ≈1.5 horas

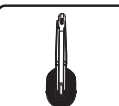

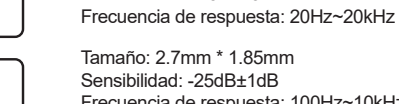

Diámetro de bocina: 30mm Impedancia:  $32\Omega \pm 15\%$ Sensibilidad: 125dB±3dB

Sensibilidad: -25dB±1dB Frecuencia de respuesta: 100Hz~10kHz Impedancia:  $2.2k\Omega$ Patrón de polaridad: Omnidireccional Micrófono: Cancelación de ruido ambiental por IA 41

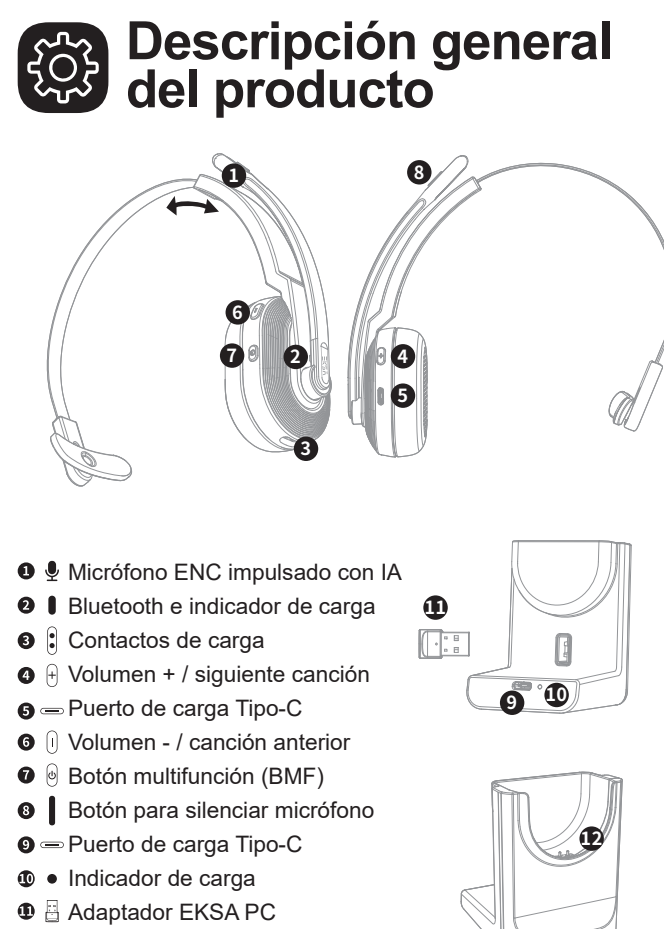

<sup>9</sup> Contactos de carga

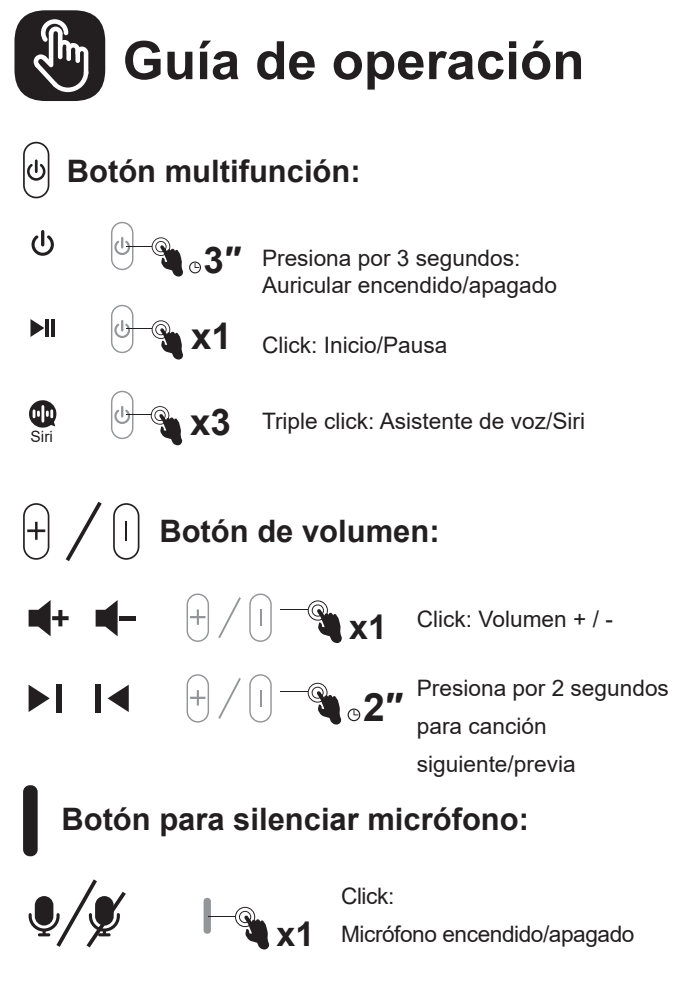

43

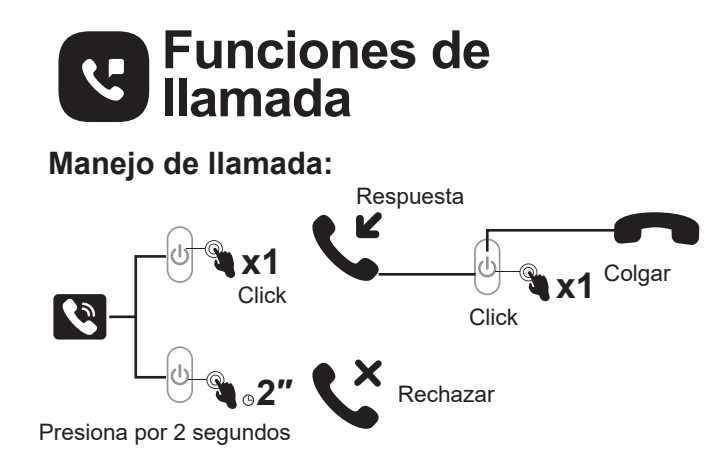

### **Volver a marcar:**

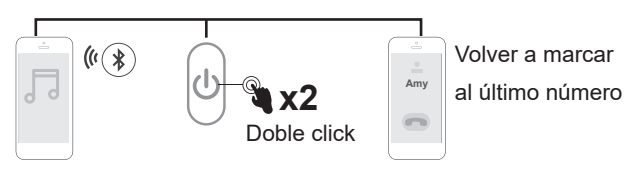

## **Comnutación de audio:**

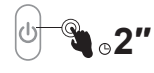

Presiona por 2 segundos: Durante una llamada puedes cambiar tu dispositivo de audio

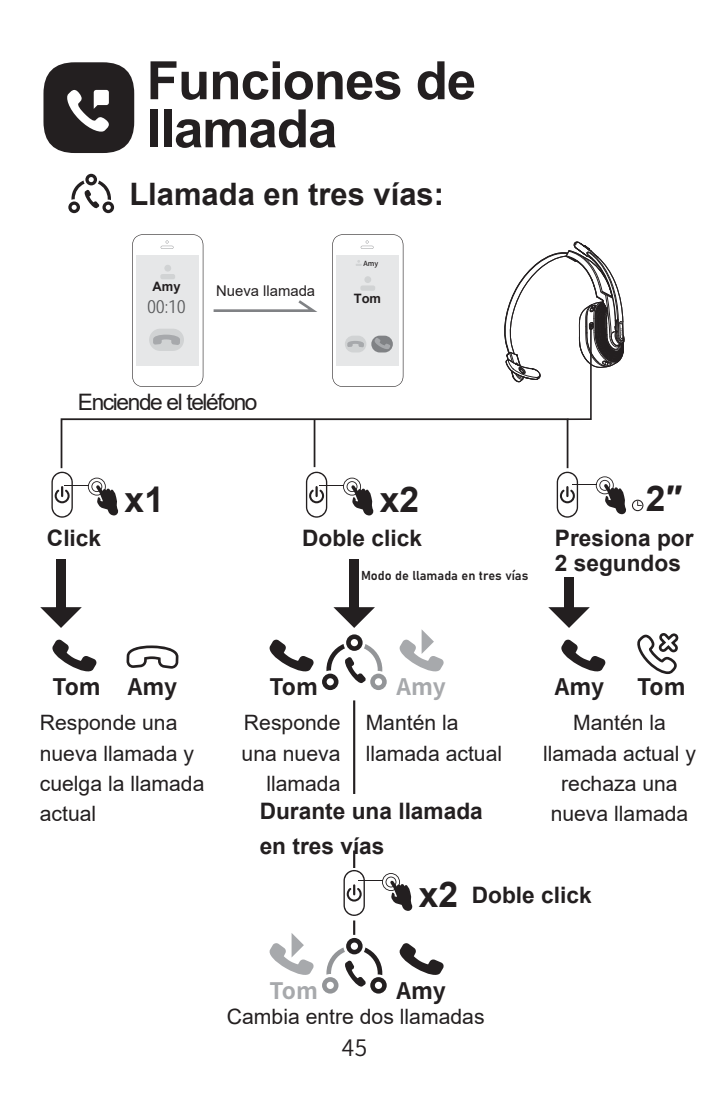

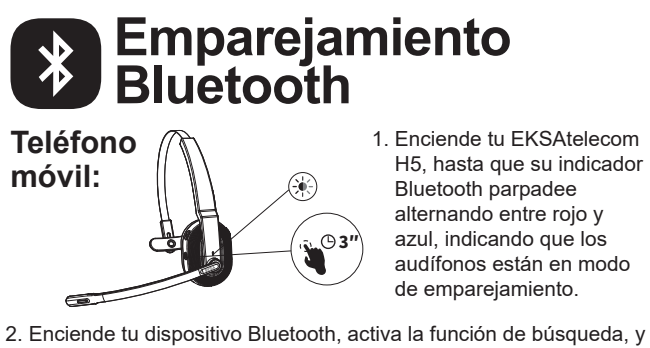

 selecciona "EKSA-H5". Después del emparejamiento, el indicador de Bluetooth parpadeará lentamente en azul con un mensaje de voz "**your headset is connected**", confirmando una conexión exitosa.

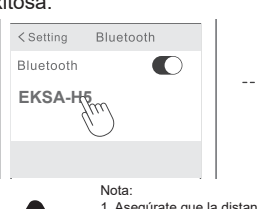

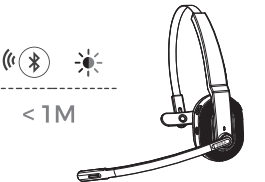

1. Asegúrate que la distancia entre el EKSAtelecom H5 y el dispositivo que quieres

 emparejar sea menor de 1 metro. 2. De ser necesario, el código pin para completar el emparejamiento es "0000". 3. Cuando se encuentre en proceso de emparejamiento, si la conexión no puede establecerse dentro de 10 minutos, los auriculares automáticamente se apagarán.<br>4. Cuando los audifonos estén encendidos de nuevo, se conectarán al último<br>dispositivo emparejado, de manera automática.

3. Para conectar un nuevo dispositivo, apaga el Bluetooth del dispositivo que actualmente está emparejado y sigue los pasos anteriores para conectar exitosamente a un nuevo dispositivo.

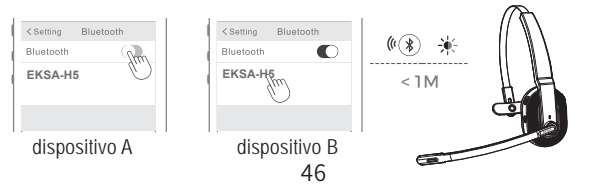

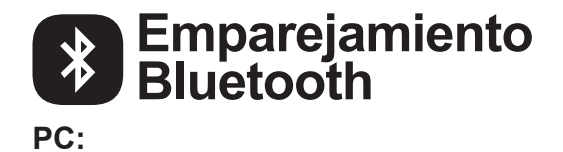

Si deseas conectar los audífonos a la PC, puedes usar el adaptador EKSA que se incluye en el empaque. Entonces, podrás disfrutar de la función de llamada y su compatibilidad de tres vías para PC. Sigue los pasos a continuación para conseguirlo.

1. Conecta el adaptador EKSA en el puerto USB de tu PC. El adaptador se encenderá automáticamente desplegando el nombre "EKSA PC Adapter" en tu computadora.

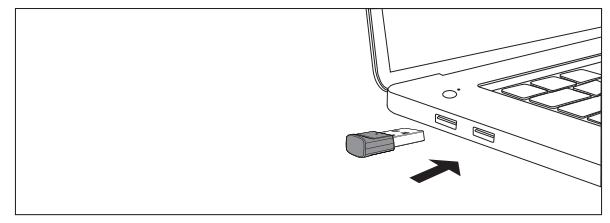

Interfaz USB-A

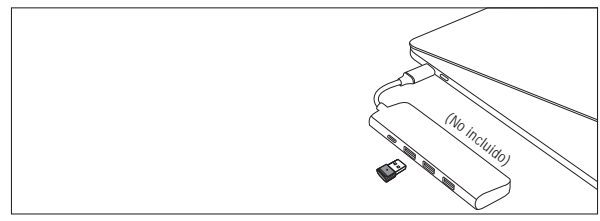

Interfaz Tipo-C

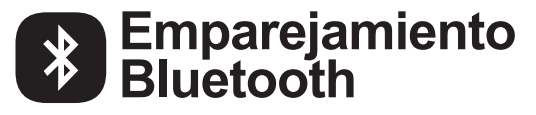

- 2. Cuando esté habilitado, el indicador en el adaptador EKSA PC parpadeará con una luz azul, la cual indica que se encuentra en modo de emparejamiento. Entonces, habilita el modo de emparejamiento en los audífonos y colócalos lo más cerca posible del adaptador EKSA PC (menos de 8 pulgadas). Los audífonos se conectarán automáticamente al adaptador EKSA PC.
- Nota: Tomará cerca de 20 segundos establecer la conexión entre los audífonos y la PC la primera vez. Suponiendo que la conexión no sea exitosa, por favor desconecta el adaptador y conéctalo de nuevo a la PC. Entonces reinicia el modo de emparejamiento y reconecta a tu computadora.

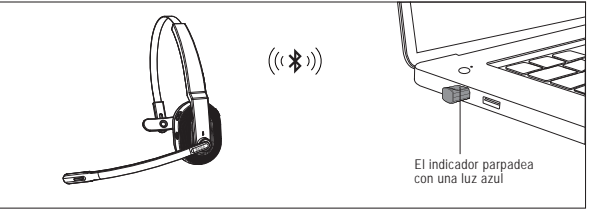

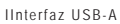

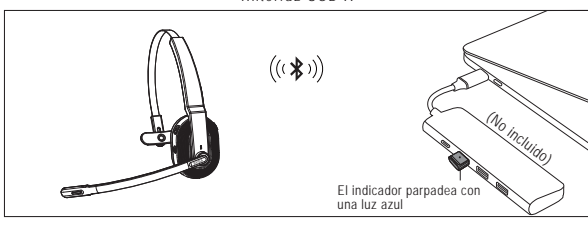

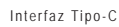

- 3. Después de que los audífonos se hayan conectado exitosamente, el indicador Bluetooth (en los audífonos) lentamente parpadeará con una luz azul mientras que el adaptador EKSA PC se mantendrá siempre en azul.
- 48 Nota: Cuando el adaptador EKSA PC no se encuentre en uso, por favor insértalo en la muesca del soporte de carga, para evitar perderlo.

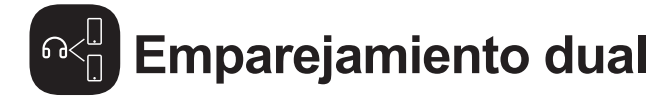

1. Después de conectar exitósamente el EKSAtelecom H5 al dispositivo A, apaga el Bluetooth del dispositivo A. El indicador Bluetooth de los audífonos parpadeará entre rojo y azul para indicar que se encuentra en modo de emparejamiento.

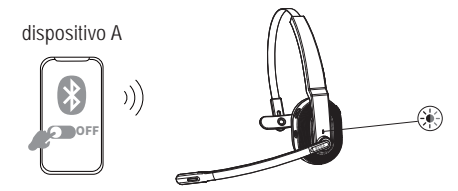

2. Enciende el dispositivo Bluetooth B, activa el modo de búsqueda, y conéctate a EKSAtelecom H5.

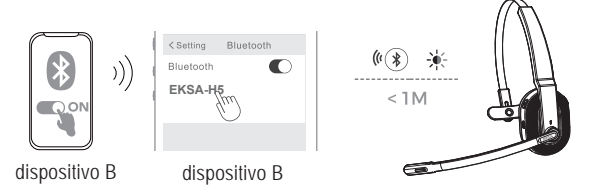

3. Enciende el dispositivo Bluetooth A para conectar con EKSAtelecom H5. Esto colocará a ambos dispositivos (A y B) en una conexión simultánea con EKSAtelecom H5.

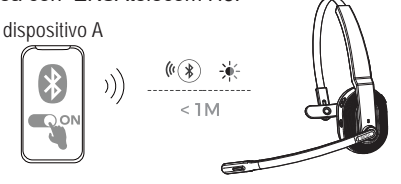

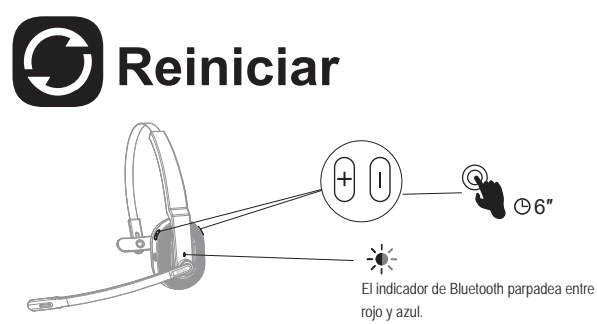

Cuando EKSAtelecom H5 esté conectado/modo de emparejamiento, presiona y sostén los botones "volumen + " y "volumen - " de manera simultánea por 6 segundos hasta que las luces LED enciendan en rojo y azul, indicando que la información de emparejamiento está borrada.

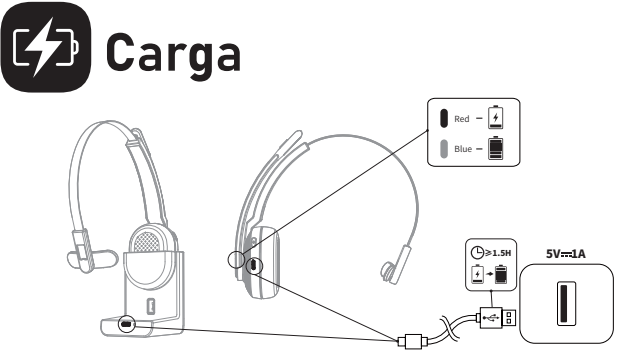

- 1. Cuando la batería cuente con menos del 10%, los audífonos darán el mensaje de voz "**battery low**" cada 3 minutos. Por favor, cárgalos lo más pronto posible.
- 2. Cuando EKSAtelecom H5 no sea usado, por favor cárgalo al menos una vez cada dos meses.
- 3. Por favor usa el cable original para la carga. El voltaje no debe exceder los 5V.

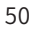

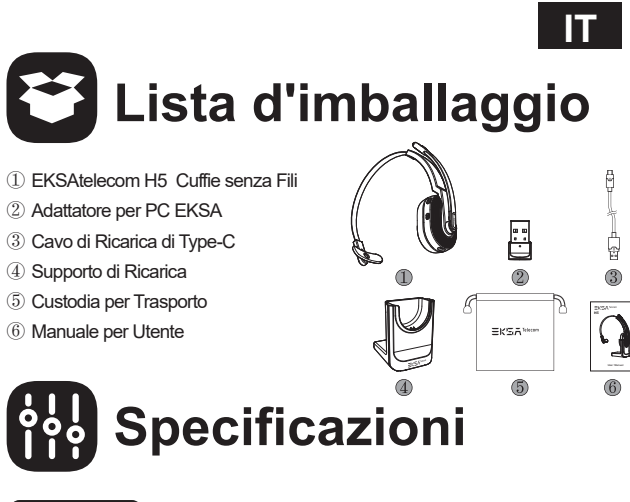

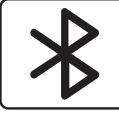

Versione Bluetooth per Cuffie: V5.0 Versione Bluetooth dell'Adattatore: V5.2 Portata Wireless Effettiva: 10 m/32 feet

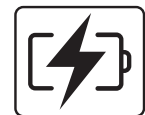

Tempo di Musica: ≈45 ore (70% volume)<br>Tempo di Conversazione: ≈25 ore (70% volume)<br>Tempo di Ricarica: ≈1,5 ore

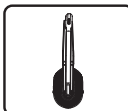

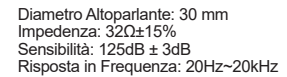

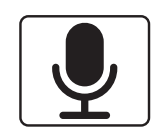

Dimensioni: 2,7 mm \* 1,85 mm<br>Sensibilità: -25dB±1dB<br>Risposta in Frequenza: 100Hz~10kHz<br>Impedenza: 2,2 kΩ<br>Schema Polare: Omnidirezionale<br>Microfono: Cancellazione del Rumore Ambientale Basata<br>sull'Intelligenza Artificiale

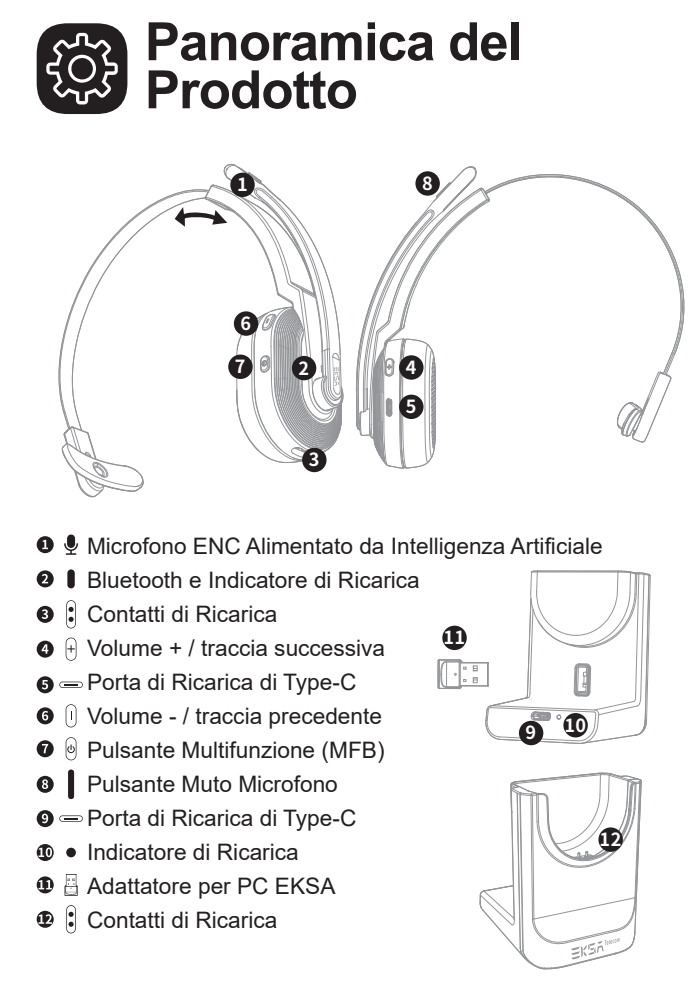

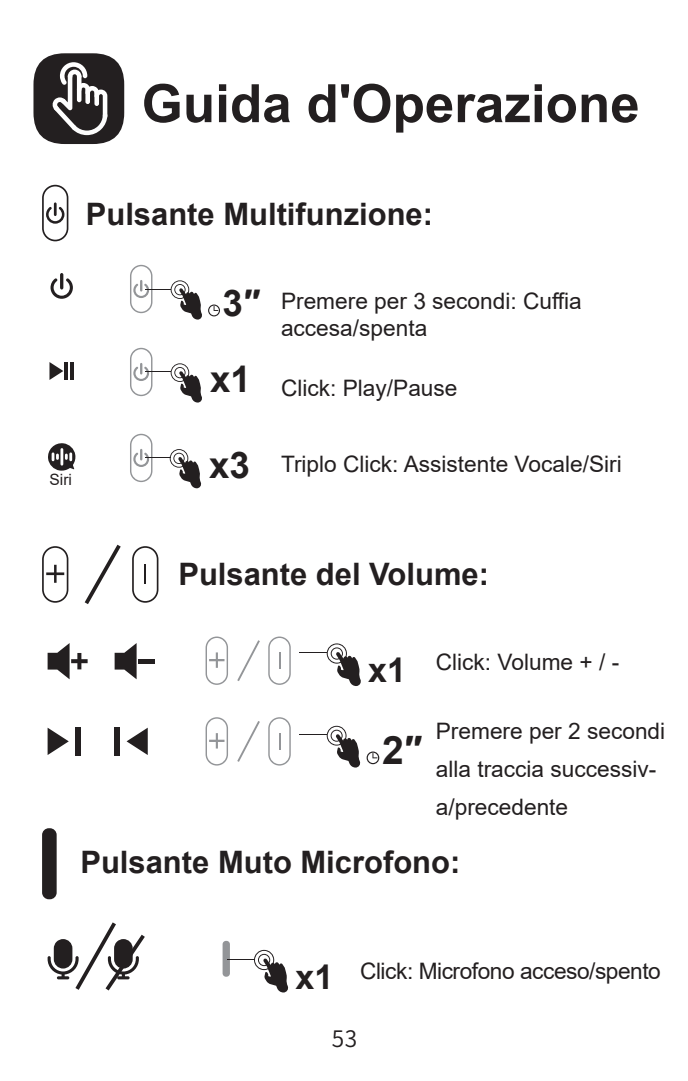

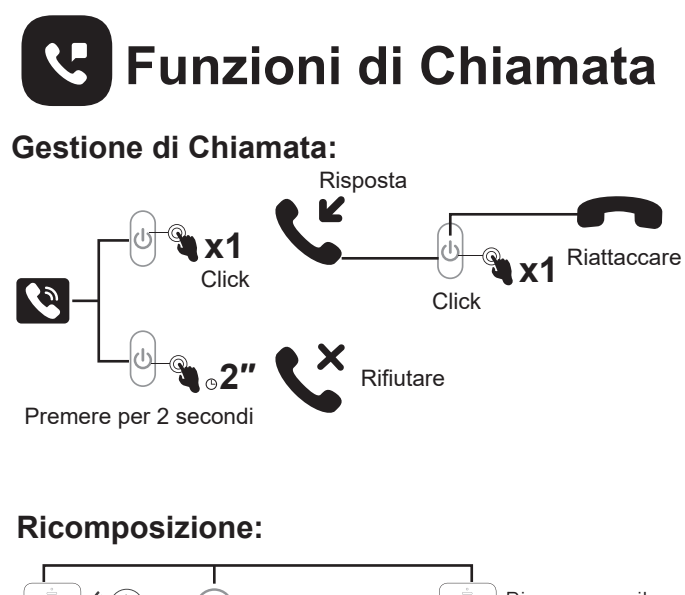

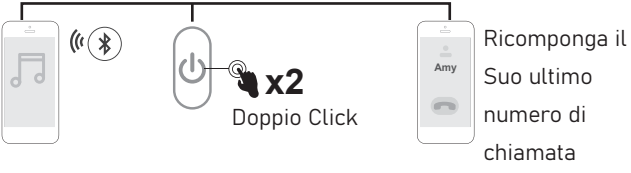

## **Commutazione Audio:**

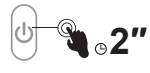

Premere per 2 secondi: Durante una chiamata, Può cambiare il Suo dispositivo audio.

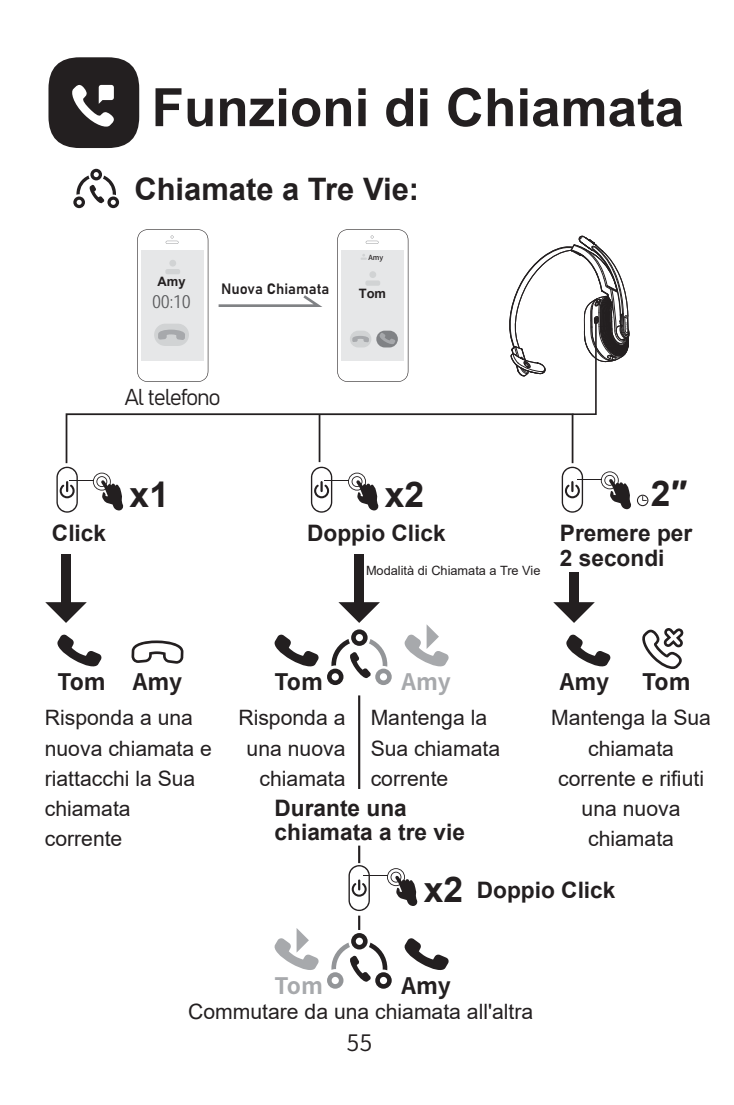

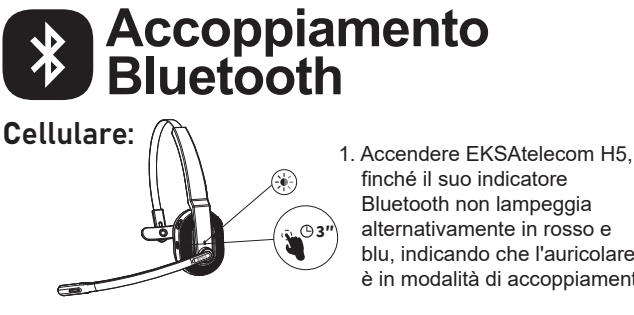

- Bluetooth non lampeggia alternativamente in rosso e blu, indicando che l'auricolare è in modalità di accoppiamento.
- 2. Attivi il Bluetooth del Suo dispositivo, attivi la funzione di ricerca e seleziona "EKSA-H5". Dopo l'accoppiamento, l'indicatore Bluetooth lampeggia lentamente in luce blu con un messaggio vocale "**your headset is connected**", confermando una connessione riuscita.

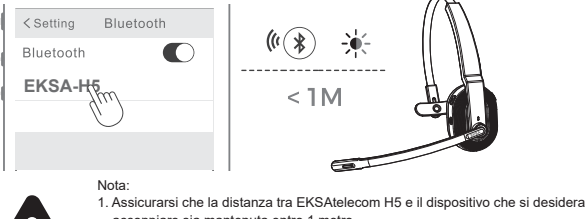

- accoppiare sia mantenuta entro 1 metro.<br>2. Se necessario, il codice pin per completare l'accoppiamento è "0000".<br>3. Durante lo stato di accoppiamento, se non è possibile stabilire una connessione
- 
- entro 10 minuti, l'auricolare si spegnerà automaticamente.<br>4. Quando l'auricolare viene riacceso, si collegherà automaticamente all'ultimo<br>dispositivo connesso.
- 
- 3. Per connettersi a un nuovo dispositivo, disattivi il Bluetooth del dispositivo attualmente accoppiato e segua i passaggi precedenti per connettersi correttamente a un nuovo dispositivo.

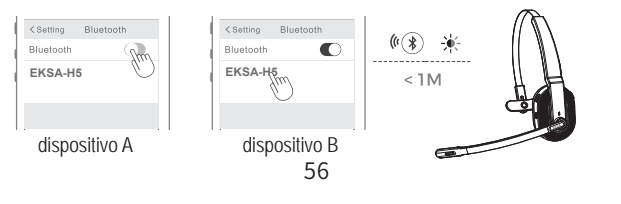

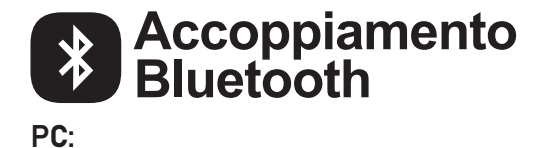

Se si desidera collegare l'auricolare a un PC, Può utilizzare l'adattatore per PC EKSA fornito nella confezione. Quindi, può godersi la funzione di chiamata e la compatibilità del software di terze parti del PC. Segua i passaggi seguenti per farlo.

1. Colleghi l'adattatore per PC EKSA alla porta USB del Suo PC. L'adattatore si accenderà automaticamente con il nome "EKSA PC Adapter" visualizzato sul Suo computer.

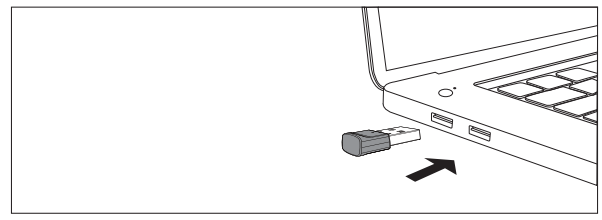

USB-A interfaccia

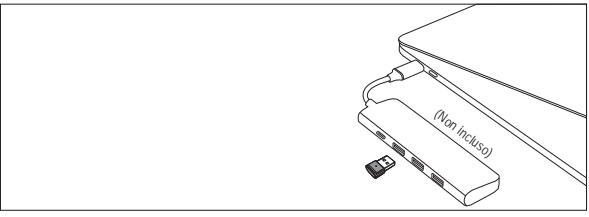

Type-C interfaccia

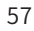

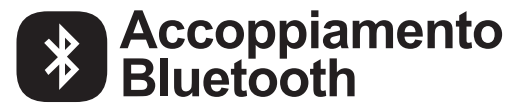

- 2. Quando abilitato, l'indicatore sull'adattatore PC EKSA lampeggerà di una luce blu, a indicare che è in modalità di accoppiamento. Quindi, metta l'auricolare in modalità di accoppiamento e lo posizioni il più vicino possibile all'adattatore per PC EKSA (entro 8 pollici). L'auricolare si collegherà automaticamente all'adattatore PC EKSA.
- Nota: Sono necessari circa 20 secondi per stabilire una connessione tra l'auricolare e un PC per la prima volta. Se la connessione non riesce, si prega di scollegare l'adattatore e<br>ricollegarlo al PC. Quindi riavvii la modalità di accoppiamento dell'auricolare e si riconnetta al Suo computer.

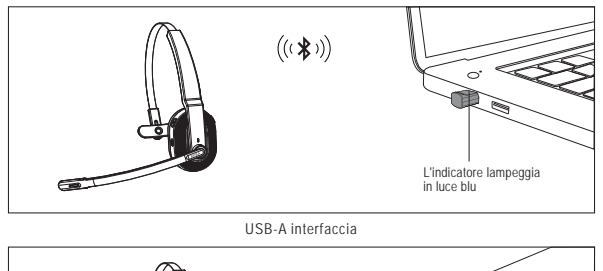

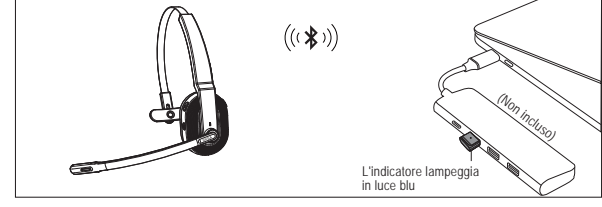

Type-C interfaccia

- 3. Dopo che l'auricolare è stato collegato correttamente, l'indicatore Bluetooth sull'auricolare lampeggerà lentamente di una luce blu mentre l'indicatore dell'adattatore per PC EKSA sarà sempre blu.
- Nota: Quando l'adattatore per PC EKSA non è in uso, si prega di inserire l'adattatore nel foro di conservazione del supporto di ricarica per evitare di smarrirlo.
	- 58

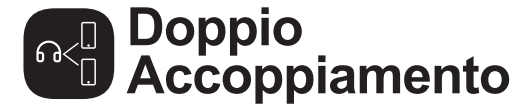

1. Dopo aver collegato correttamente EKSAtelecom H5 al dispositivo A, spegna il Bluetooth del dispositivo A. L'indicatore Bluetooth dell'auricolare lampeggia alternativamente in rosso e blu per indicare la modalità di accoppiamento.

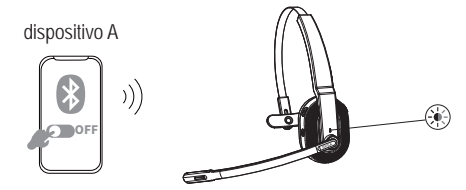

2. Attivi il Bluetooth del dispositivo B, attivi la modalità di ricerca, e connetta a EKSAtelecom H5.

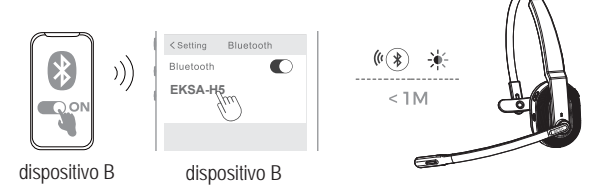

3. Attivi il Bluetooth del dispositivo A per connettersi con EKSAtelecom H5. Ciò mette entrambi i dispositivi A e B in una connessione simultanea con EKSAtelecom H5.

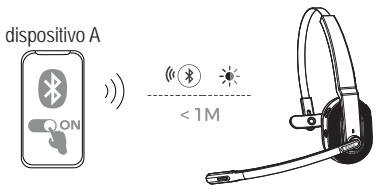

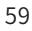

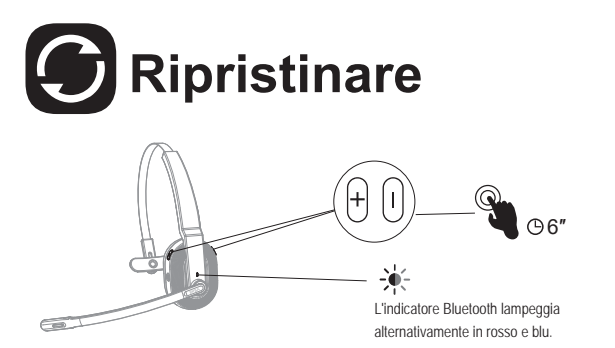

Quando EKSAtelecom H5 è in modalità di connessione/accoppiamento, tenga premuti contemporaneamente i pulsanti "volume +" e "volume -" per 6 secondi finché il LED non si accende in rosso e blu, indicando che le informazioni di accoppiamento sono state cancellate.

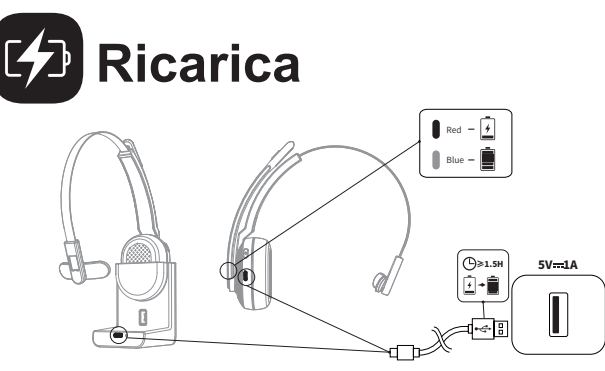

- 1. Quando la batteria è inferiore al 10%, l'auricolare emetterà un messaggio vocale "**battery low**" ogni 3 minuti. Si prega di caricarlo il più presto possibile.
- 2. Quando EKSAtelecom H5 non è in uso, si prega di caricarlo almeno una volta ogni 2 mesi.
- 3. Si prega di utilizzare il cavo di ricarica originale per la ricarica. La tensione di carica non può superare i 5V.

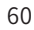

### **Limited Warranty** /保証/ **Garantie Limitée** / **Eingeschränkte Garantie** / **Garantía Limitada**  / **Garanzia Limitata**

Our friendly customer service team is ready and waiting to help. Feel free to contact us:

私たちのカスタマーサービスチームはいつでもお手伝いします。 連絡先は次のと おり:

Notre amicale équipe de service à la clientèle est prête et attend de vous aider. N'hésitez pas à nous contacter:

Unser freundliches Kundenservice-Team ist bereit, Ihnen zu bedienen. So können Sie uns kontaktieren:

Nuestro amable equipo de servicio al cliente está listo y esperando para ayudarlo. Bienvenido a contactarnos:

Il nostro cordiale team di assistenza clienti è pronto e in attesa di aiutare. Non esitate a contattarci:

GLOBAL: +852 6940 4955 (Mon to Fri 9:00 am-6:30 pm, UTC +8 HKT) INDIA: +91-8929-369-620 (Mon to Fri IST 9:30 am-5:30 pm)

- GLOBAL: info@eksatelecom.com INDIA: support@eksatelecom.co.in
- www.eksatelecom.com/pages/warranty

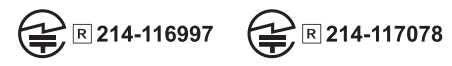

Be Heard Anywhere